Royal Irish Academy

# **ARCHIVE OF CELTIC-LATIN LITERATURE**

Second (Developed and Expanded) On-Line Edition

# **ACLL - 2**

(as completed with release 2.3)

compiled by

## **ANTHONY HARVEY**

and

## **ANGELA MALTHOUSE**

*User's Guide*

DICTIONARY OF MEDIEVAL LATIN FROM CELTIC SOURCES

Spring 2010

### **ACLL-2.3 2010**

© Functional design by CTLO and Brepols Publishers, Turnhout, 2010

© Database by Royal Irish Academy, Dublin, 2010

© *Lucene* search technology by Apache Foundation (http://www.apache.org/licenses/LICENSE-2.0)

© Publication rights by Brepols Publishers, Turnhout, 2010

# CONTENTS of this GUIDE

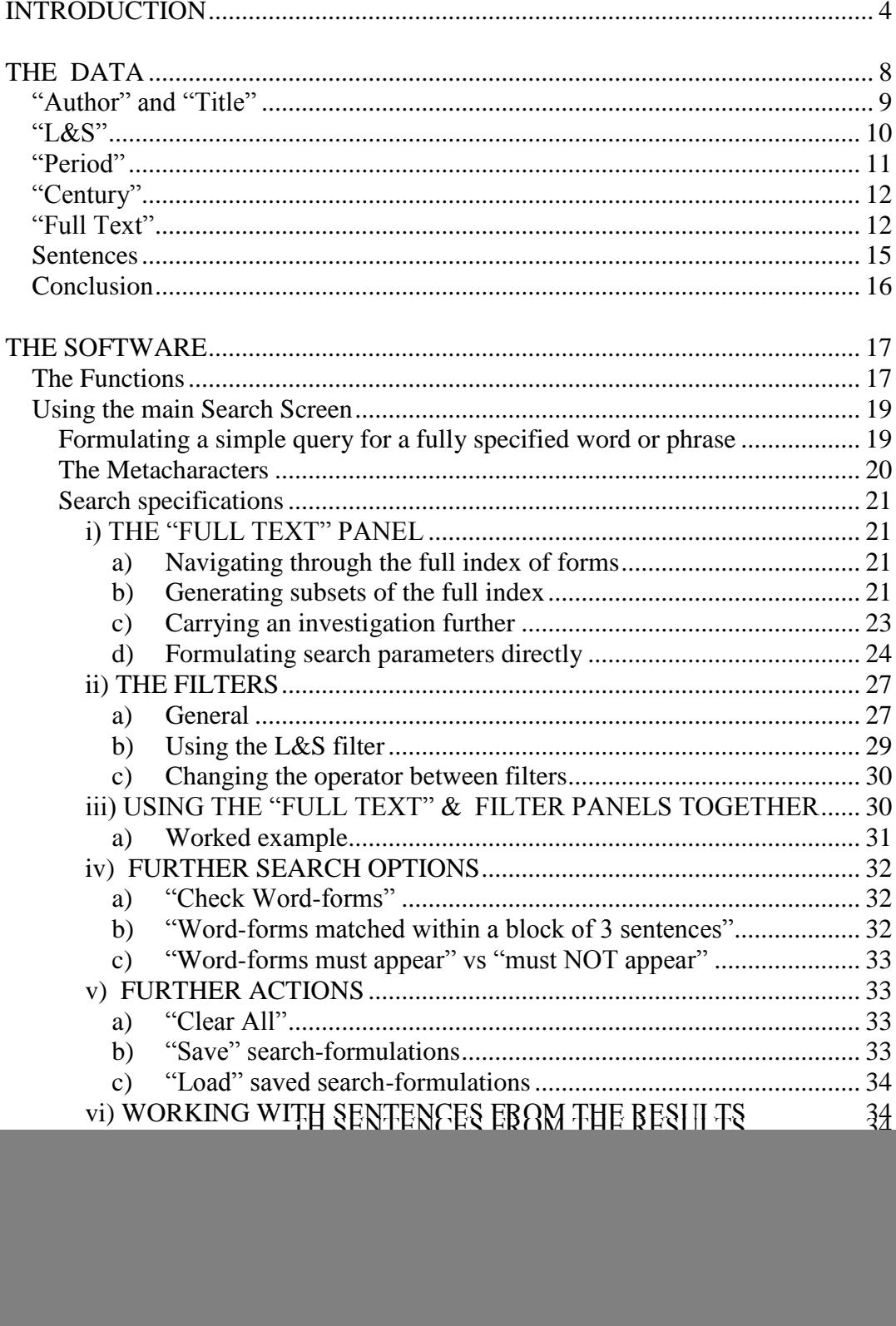

AUTHORS, CATEGORIES AND TITLES OF WORKS IN ACLL-2.3........ 40

### **INTRODUCTION**

<span id="page-3-0"></span>In the early Middle Ages, literate individuals in and from the Celtic periphery of Europe (Ireland, Wales, Brittany, Cornwall, Scotland and the Isle of Man) wrote many and varied Latin works constituting what can arguably be seen as a distinctive literature, whose unusual vocabulary, grammar and phrasing (to say nothing of subject-matter) made it into what has been called "one of the most curious and interesting phenomena of medieval philology". In an attempt to codify this usage, the Royal Irish Academy has been working actively since the late 1970s towards producing a definitive *Dictionary of Medieval Latin from Celtic Sources*  (RIA-DMLCS) — part of a Europe-wide movement to publish lexicons of the medieval Latin of specific national areas. A detailed description of the conception and working methods of the DMLCS project, entitled *The Database of Medieval Latin from Celtic Sources 400-1200: A Study in Computer-Assisted Lexicography*, by Anthony Harvey, Kieran Devine and Francis J. Smith, was published in Dublin by the Academy in 1987 as the second in a series of volumes ancillary to the enterprise. As the project has developed since then, Dr Harvey has published a series of articles on the subject which, while necessarily shorter than the book-length treatment just referenced, have nevertheless each sought to present a self-standing overview of progress at the particular time of writing, and therefore seem worth mentioning here. The essays in question have been "Royal Irish" Academy Activity in Celtic-Latin Studies", in *The Scriptures and Early Medieval Ireland*, edited by Thomas O'Loughlin (Turnhout: Brepols Publishers, 1999), pp. 118-124; a semi-schematic presentation on the "Dictionary of Medieval Latin from Celtic Sources 400–1200", in *Archivum Latinitatis Medii Aevi (Bulletin Du Cange)* 59 (2001), pp. 316–321; and "From Full-Text Database to Electronic Lexicon and Beyond: The Role of Computers in the *Dictionary of Celtic Latin* Project", in *Folia philologica* (*Listy filologické*) 131 (2008), pp. 469–491.

As is fully described in the publications just mentioned, DMLCS has been computer-based from the outset, having as a second objective the establishment of a permanent (but, by design, not immutable) electronic database containing the whole corpus of Celtic-Latin literature from the period 400-1200 A.D. (about 1300 separate texts, varying from fragmentary inscriptions to learned treatises hundreds of pages long). This database, of which the master copy has historically been held in the Queen's University of Belfast, is richly marked up — for non-Latin words, categories of quotation, etc. — so as to be of maximum use to the lexicographer. Although it had to be seen as primarily the working tool of one particular project (namely DMLCS), it was always envisaged that, as its construction proceeded, the database would come to be of value to

scholars in other disciplines as well — to the editor of texts, to the syntactician, to the researcher into geographical or chronological distribution of usages, to the historian interested in the transmission of ideas or texts, and to many others. The question was how and in what form it could be made available to them.

It is to be hoped that ACLL-1, published on CD-rom in Turnhout by Brepols in 1994 as the first, preliminary edition of a full-text *Archive of Celtic-Latin Literature*, and compiled by the same three authors as wrote the original, 1987 description of the DMLCS project (see above), may be seen to have constituted the beginning of a suitable answer to that question. The present second, developed edition (ACLL-2) represents an attempt to build upon whatever may have been achieved then. (The *Archive* initiative is planned to culminate in ACLL-3, a third, definitive edition, once the database has reached the maximum feasible size — that is, when all accessible Celtic-Latin texts have been captured and processed to standard.)

As befits a database designed to encapsulate what was most distinctive in Celtic-Latin literature, the texts in ACLL-1 were largely chosen for their embodiment of that difference. But it is increasingly becoming apparent that Celtic authors of Latin in the period from the fourth century to the fourteenth also contributed to mainstream European Latin culture in ways for which they have not hitherto been accorded sufficient credit. Accordingly, a principal intention of ACLL-2 is to provide searchable access to Celtic-Latin material that went on to make its mark across western Europe.

Beginning in early 2008, the additional works involved have been placed on line in three cumulative annual phases, each containing all of the material captured so far (including what was in ACLL-1) plus, on each occasion, up to a further half-million words of continuous text. Key theological writings appearing for the first time in this context are the complete Pauline commentaries of the heresiarch Pelagius, Eriugena's weighty contribution to controversies concerning predestination, and much of the influential output of Abelard; while work that profoundly influenced British national historiography is represented by Geoffrey of Monmouth's *Historia regum Britanniae*, and by further books from Gerald of Wales. Among additional legal and penitential material, an edition of the vastly influential early eighth-century *Collectio canonum Hibernensis* is now included.At the same time, other categories already opened in ACLL-1 have been filled out with further Saints' lives, grammatical treatises, annals, inscriptions, poetry, charters, and the remaining two books of Eriugena's *Periphyseon.*

As well as containing the additional texts indicated, and apart from the move from CD-rom to delivery on line, ACLL-2 represents an advance upon ACLL-1 in a number of other ways. Most significantly, the material that was already present in the earlier collection has been subjected to rigorous revision and correction, by dint of the *Archive*'s having been in daily use since the mid-1990s in the ongoing compilation of the DMLCS *Dictionary* itself. It is still true that, as the earlier *User's Guide* pointed out, the modesty of the project's funding has always precluded the systematic checking of any particular text by as many pairs of eyes as one would like; but the policy of correcting faults whenever these come to light during the constant use of the *Archive* for lexicographical purposes has meant that, in terms of accuracy, all of the works captured in ACLL are by now considered to reach the level of quality (approximately one false character in thirty thousand) that was felt to characterize the best of the material found in ACLL-1. This in turn has meant that there has been no need to maintain the distinction between the better and the less trustworthy textfiles, this having been indicated in ACLL-1 by the presentation of the latter in capital letters throughout (itself a result of these texts' having been captured in the project's infancy, at a time when computers did not deal in lower case); instead, everything now appears in the much more readable, mixed-case script.

The happy alliance between DMLCS and Brepols, which made this initiative possible in the first place and which continues to sustain it, originally came about because it was realized that the Celtic origin of the texts would neatly complement the (largely Continental) domain of Brepols' existing CLCLT (*Cetedoc Library of Christian Latin Texts*, now CTLO's *Library of Latin Texts*, or "LLT"); and that together the two publications would constitute an important step towards a pan-European electronic library of patristic and medieval Latin material. The functional design of ACLL epitomized the fusion of the two strands making up the initiative's history: it used what was essentially the Cetedoc operating system (the intention having been to enable researchers easily to use the two disks in tandem), while at the same time preserving what it was hoped were the best attributes of the DMLCS database (its richer markup, enabling it to yield a somewhat wider variety of information). *Mutatis mutandis*, all of that still applies; but the placing of both ACLL and LLT on line has taken the interoperability much further. As before, the ACLL texts' rich electronic mark-up and interface enable users to search them in multi-dimensional ways (described below) that suit the individual's precise research requirements; however, on the Internet, Brepols' metaarchitecture (CDS, the *Cross-Database Searchtool*) also allows them to be interrogated in tandem with LLT. The problem of having to switch disks

is long gone! Furthermore, by subscribing additionally to the electronic *Monumenta Germaniae Historica* (eMGH) corpus and, for that matter, the *Aristoteles Latinus Database* (ALD), users can extend the domain of their integrated searches to take in that material as well. Methodology and content have thus combined to integrate ACLL fully into the digital portfolio available to scholars of the written heritage of a thousand years of Western European history.

At an institutional level the Irish Higher Education Authority, the Department of Education of Northern Ireland, the Queen's University of Belfast, the British Academy, and Fás have, directly or indirectly, played parts of varying significance in making possible this carrying forward of the original ACLL initiative so as to yield the current second, developed edition. Gratitude is due, too, to the various holders of copyright in the printed editions of texts entered. At a personal level the compilers owe a great debt to our dear colleague in the DMLCS office, Jane Power, for general advice and for her help in identifying corrections that needed to be made to material already captured for ACLL-1; to our Belgian colleagues, Dr Bart Janssens of Brepols and Jeroen Lauwers of CTLO, for their hard work and confidence in the venture, help with the compilation of the present *Guide* and, in 2009, the design of a splendid new interface; and to the past and present members of the DMLCS Editorial Board for their support. Last, but not least, we wish, as with ACLL-1, to pay tribute to the "unsung heroes" of DMLCS who have, at various times over the years in Dublin, played their parts in planning, scanning, keyboarding, checking, emending and transmitting the database into existence: the individuals concerned this time around have been Sarah Cole-Odunitan, Sylvia Earley, Patrick McCoy, John O'Keeffe, Fintan Quinn, and Christopher Sweeney.

### **THE DATA**

<span id="page-7-0"></span>Once researchers have logged into ACLL-2 on line for the first time, the interface displays a "Welcome" screen offering three lines of approach to the material: via the main "Search Screen", via a "Table of Contents", or (since 2009) via listings that detail the "Distribution of Word-forms" either across the entire database, or within different periods of Latin literature, or for specific authors or works. (These listings can be used to generate exhaustive concordances of precisely the vocabulary found in a defined text or texts, including the number of occurrences of each item in that vocabulary within the sub-corpus so defined, and allowing the display of each example in keyword-in-context, or "KWIC", format.)

If the "Distribution of Word-forms" listings essentially respond to the request "Show me what forms there are", use of the main "Search" Screen" implies, by contrast, that the researcher already has a Latin word, part-word or phrase in mind, and wishes to find where in the database (or in a defined part thereof) it, or something resembling it, occurs. Essentially, the question being responded to is thus "Where is this piece" of Latin to be found?"

The "Table of Contents" constitutes a third line of approach by assuming that the enquirer is beginning with a bibliographical reference (embodying a greater or lesser degree of precision) and wishes to find and display the work(s), passage(s) or word(s) so identified. It thus brings one from the location to the Latin rather than from the Latin to the location (the latter being what the Search Screen does), and so essentially responds to the request "Show me the passage of text that is found at these coordinates".

As indicated above, both the main Search Screen and the "Distribution of Word-forms‖ options allow the user to restrict a search to a defined portion of the full-text database. This is done by using one or more socalled "filters" to delimit the part of the corpus to be searched, the filters in question achieving this by specifying a chronological criterion (the "Period"), and/or a criterion relating to original compilation ("Author", but this includes genre in the case of anonymous works), and/or an identification of the text ("Title"). In the case of the main Search Screen the chronological precision may be tightened — though inevitably with some loss of scholarly certainty — by specifying according to "Century" (the nuanced approach necessarily taken to this is described below). A further filter on the Search Screen can be used to specify the Lapidge and Sharpe number(s) ("L&S") of the relevant text(s). Finally, the part of the *Archive* defined by the filters can either be made the domain for the search that is to be conducted (the default option, labelled "Include"), or else the exact opposite: the "Exclude" option means that the search will be conducted across all the texts in the database *except* precisely the ones that have been so identified.

As will be appreciated, the filters taken together constitute a set of inventories of the material in the *Archive* (one by author/genre, one by title of work, one by L&S number, one by period, and one by century). By applying them in combination one narrows down the domain of one's search. We now examine in greater detail the information embodied in these inventories so as to be able to use them to best advantage.

### <span id="page-8-0"></span>**"Author" and "Title"**

In the inventories encountered when using these two filters, the forms of the names of authors and of the titles of works do not in every case correspond to what is found in the edition stored, nor to the forms used by Michael Lapidge and Richard Sharpe in their work *A Bibliography of Celtic-Latin Literature 400-1200* (which, published in Dublin by the Royal Irish Academy in 1985, was the first DMLCS ancillary publication to appear; its numbering system and classification of texts has, with minor modifications, been adopted for ACLL so as to be usable as described below). For one thing, to avoid an unwarranted bias towards one particular modern language it has seemed appropriate to translate into Latin the many entries in the *Bibliography* that there appear in English. But also, for this indexing task a degree of standardization was called for, so that closely related items would not be scattered around the alphabetical listings (thus the names of five *uitae* of two distinct saintly figures called Ciarán from three different medieval collections will all be found listed next to each other in the "Title" inventory, in the form *Uita S. Ciarani*, even though the names might otherwise have been entered spelled variously with initial *Cy*-, *Ki*-, *Ky*- or even *Que*-). In determining what spelling to use we have endeavoured to take into account in each case etymology, manuscript attestation, non-ambiguity, established scholarly practice, and consistency. (As a matter of fact, the research involved for this revealed patterns of usage on the part of our original medieval authors that were interesting enough to be written up subsequently by Anthony Harvey as a scholarly article, "Some Observations on Celtic-Latin Name Formation", in *Ildánach Ildírech: A Festschrift for Proinsias Mac Cana*, edited by John Carey, John T. Koch and Pierre-Yves Lambert (Andover MA and Aberystwyth: Celtic Studies Publications, 1999), pp. 53–62.) As regards syntax, the indexing for

ACLL takes advantage of the flexibility of Latin to try to anticipate the part of the alphabet that a user is most likely to search first: thus the various recensions of the *Hisperica famina* stored in ACLL will duly be found indexed in the "Title" list under *H* (as *Hispericorum faminum Recensio A*, *B*, etc.), rather than under the intuitively less obvious *R* (where it would have to be placed if *Recensio* were first element in the title). Similarly, St Patrick's shorter surviving work, which is explicitly addressed to the soldiers of Coroticus and is consequently most accurately known as the *Epistola ad milites Corotici*, is often referred to less formally as the *Epistola ad Coroticum*; in recognition of this, it is here listed as *Epistola ad Corotici milites* for ease of location.

As with ACLL-1, the numerous anonymous works have not been entered as such, because to do so would be uninformative. Instead, works by unknown writers have been classified in the "Author" list according to genre (*Carmina*, *Documenta*, *Inscriptiones*, *Leges* and so on) and geographical provenance (giving entries like *Carmina Armorica* and *Carmina Caledoniae*), in line with the system used by Lapidge and Sharpe. (Categories may then be further subdivided by period, yielding for example the distinction between *Carmina Peregrinorum Aetatis mediaeualis* and *Carmina Peregrinorum Aetatis patristicae*, according to criteria defined below.)

An improvement on ACLL-1 is that the names of authors (and categories) are, in addition, included as a sub-element in the list of works by "Title". Therefore, it is possible to find a list of all of a given author's works (and thus his *opera omnia* if captured), or of the works that fall into a given category, by entering that author or category into the "Title" *(sic)* filter.

## <span id="page-9-0"></span>**"L&S"**

These initials are those of Lapidge and Sharpe, the authors of the *Bibliography* referred to above. Approaching the material via the "L&S" filter enables one to specify one or more texts by means of number(s) corresponding to those in the *Bibliography*. The numbers are those found in the book, with the following modifications:

: in each case a letter is prefixed, corresponding to the geographical region to which Lapidge and Sharpe assign the text. This is to enable users of ACLL to delimit, if they wish, the territory from which they want texts to be considered when the archive is being searched by the software for the forms in which they are interested.

 **<sup>A</sup>** designates texts from the former Roman Britain (nos 1-287 in the *Bibliography*), including those by the Briton St Patrick;

**B** designates Latin texts from Ireland (nos 288-638, including early Gaelic Scotland), apart from St Patrick's;

 **<sup>C</sup>** designates texts from the Hiberno-Latin Continent, composed by the various *peregrini* (nos 639-822);

**D** designates texts by authors from Brittany (nos 823-1008);

**<sup>E</sup>** designates texts from mostly twelfth-century Scotland (nos 1009- 1178);

**<sup>H</sup>**designates material from the Isle of Man (no. 1318).

Thus the work *De excidio Britanniae*, by the sixth-century Briton Gildas, which is item 27 in the *Bibliography*, has in ACLL-2 the numbering A27;

: where texts are included that are not listed in the printed *Bibliography*, they are given the numbers that will be assigned to them in the projected second edition of the book. Such numbers, as is conventional, usually take the form of an existing number plus a suffixed letter (there already being one such additional item in the first printed edition of Lapidge and Sharpe, namely no. 787a). The four testimonies for the canonization of Lorcán Ua Tuathail are examples of such additional items that occur in ACLL-2; they are numbered B313 A, B, C and D. The longer suffix PREF has been used (as in B547 PREF) for prefaces from the Irish *Liber Hymnorum* that were omitted from the 1985 *Bibliography*.

### <span id="page-10-0"></span>**"Period"**

ACLL-2 emulates the preliminary edition (which itself emulated CLCLT) in dividing history into two great periods, the *Aetas patristica* and the *Aetas mediaeualis*. For the original CLCLT (and still now for LLT), the dividing line was taken as the year 735, the death of the Venerable Bede. However, this particular date is of less importance in the case of Celtic-Latin literature (for which the onset of the Viking invasions in each geographical area may, for example, be seen as a more important turningpoint). Yet conformity with the other corpora covered by the *Cross-Database Searchtool* has needed to be maintained. The compromise reached for ACLL has been that where Celtic-Latin texts are securely datable to before or after 735 they have duly been classified accordingly; but where not, the line between patristic and medieval has been drawn somewhere in about the eighth century, at whatever seemed to be the most significant time-division for the category of texts in question. Thus within the Codex Salmanticensis those ten Hiberno-Latin saints' lives identified by Richard Sharpe as forming a distinct "early" group have

been designated as patristic, and the rest as medieval, even though in this case the dividing line comes at around the year 800. (Now that the "Century" filter is additionally available, it may be hoped that the necessary arbitrariness of some of the allocations to "Period" will not be seen as too much of a flaw.)

## <span id="page-11-0"></span>**"Century"**

To bring ACLL-2 into step with the other databases covered by the *Cross-Database Searchtool*, all its texts have been allocated to a century, as far as this is possible. The degree of certainty (which with Celtic-Latin material is more usually uncertainty!) is indicated by the use of the following formulae:

: *s. [number] p.c.* shows that dating to the specified century is sure;

: *s. [number] p.c. (dubium)* shows that the dating to the specified century is unsure;

: *s. [number] p.c. (terminus ad quem)* shows that the specified century is the latest possible (and usually represents the date of the earliest extant MS witness; composition of the text itself may often have to be assigned to an unknown period many hundreds of years earlier);

: *s. [number] p.c. (dubium) (terminus ad quem)* shows that even the date of the extant MS evidence is quite uncertain, the century shown being the latest possible and the text itself having been in existence for an unknown length of time before that;

: *s. [number] p.c. (ambiguum)* shows that the work comprehends different elements of varying dates, the century shown being that of the latest.

The most precise information available about the dating of any particular text may always be found by clicking on the associated "open book" symbol and so consulting the "Background" to that specific text (which will show the exact year of composition where this is known).

## <span id="page-11-1"></span>**"Full Text"**

The meat of ACLL is of course the archive of millions of words of continuous Celtic-Latin poetry and prose texts, entered from printed editions of differing age and quality. Within the texts (as opposed to the indexes) no attempt has been made to standardize spellings or any other characteristics, far less to normalize everything to Classical Latin usage, since one of the main interests of the DMLCS project is precisely the investigation of what makes Celtic latinity different from other registers and dialects; and, as has been explained, ACLL derives directly from the DMLCS database and reflects the concerns of that project in its protocol. The principles involved are described in detail in the various publications referred to above; for the purposes of the present *Guide*, it is assumed that users will (perhaps from acquaintance with ACLL-1 or LLT) be broadly familiar with the kind of material involved, with the range of spelling variations that can be expected, and with searching for such variations in an unlemmatized index such as the "Distribution of Wordforms" line of approach that ACLL provides.

Certain universal conventions have, however, been observed in the preparation of the data; these, together with an explanation of ACLL mark-up and of certain other features, are as follows:

: *J* and *j* have always been typed as *I* and *i* respectively (except in a few non-Latin names and initials, and in bibliographical references), regardless of the policy of the editor of the printed edition. Likewise *V* and *v* appear as *U* and *u*, except in numerals. However, unlike in the first, preliminary edition of ACLL, entering the original editor's spelling in a search-term will find the item concerned, recast though it may have been.

: Additions by the editors of the printed editions are indicated by < >, and their deletions by [ ], irrespective of the usage in the editions.

: Asyntactic glosses and marginalia are indicated by {} except in texts processed in the project's infancy.

: On occasion, and possibly too infrequently, readings in printed editions have been corrected in the course of DMLCS processing. When we have given a reading that (deliberately) deviates from what is found in the edition, we have in many instances made it stand out by giving the entire word in CAPITALS (except in the case of texts that were entered during the project's infancy, when everything had to be in capitals; such texts have now been converted automatically to mixed-case throughout). The convention does not apply to inscriptions, where we have entered the material in a form that attempts to convey the visual appearance of the stone as closely as possible and that therefore uses upper or lower case for any given letter in a manner designed to achieve that objective.

: Combining the significance of {} and of capitalized forms, as just described, has given us the opportunity for some time now to add comments of our own (that is, to add asyntactic glosses that are marked as being foreign to the printed editions). These comments have been restricted to identifying quotations within our texts, and to doing so only when the edition does not identify them or does so incorrectly. (Conversely, identifications that are given correctly in the editions are not reproduced in our database.)

: Direct speech is marked by single inverted commas repeated ("...").

: Biblical quotations are enclosed in double inverted commas ("...").

: Quotations from non-biblical writings are enclosed in single inverted commas  $(\cdot \cdot \cdot)$ .

It should be noted that a passage appearing within a single set of quotation marks is not necessarily a single, unified passage in the source from which the quotation is being drawn; our latinate Celtic author may have strung together several citations, and it is not DMLCS policy to close quotation marks only to open them again immediately. In enclosing a passage within quotation marks our intention has been to convey the information that the use of any given lexical item within the marks (at least in that instance) is not original to our author, but represents a borrowing by him.

: The enclitics *-que*, *-ue*, *-ne* and *-met* have been separated from the rest of the word, so that they appear as in, for example, *arma uirum -que cano*.

: Interpretative flags have been added to the material as follows:

 **N\_** before numerals (except for sentence- and line-numbers, which are not part of the text), as with  $N_\nu$ *i*,  $N_\nu C$ ;

 **Language flags** attached to any unlatinized word, indicating to what language family the form belongs. The flags each take the form of a letter (lower-case in the browse index, capital in the body of a text) suffixed to the word concerned as follows:

 **~C** for Celtic, as with *aber~C* (or *aber~c* as it appears in the browse index);

 **~G** for Greek words (which then appear transliterated, whether by DMLCS or already in the printed edition; an example is *adelphos~G*, or *adelphos~g* as it appears in the browse index. It should be noted that the Greek letter χ (chi) has been variously transliterated as *ch* and as *kh*);

 $\sim$ **T** for Teutonic (including Old English);

 **~R** for Romance (as distinct from the Latin in which the words and passages concerned are found embedded);

 **~H** for Hamito-Semitic (nearly always Hebrew, though ACLL does contain some old Egyptian forms).

Some works, such as *Bethu Brigte* and the Lambeth Commentary, are thoroughly macaronic, with extensive passages in Old Irish rather than in Latin. DMLCS policy with these has been to exclude from the database any complete sentences that contain no Latin at all; an electronic archive of material in the vernaculars of Ireland, when compiled under other auspices, will ultimately constitute the appropriate repository for sentences such as these.

### <span id="page-14-0"></span>**Sentences**

The fundamental unit of text in ACLL, as in the other Brepolis Latin databases, is the digital sentence; it is important to realize that, by default, such individual digital sentences constitute the domain of all searches for collocations. (It is, however, now possible to search for boundary-crossing collocations that span up to three such sentences; for details of this facility please see the appropriate part of the section titled ―Further Search Options‖ later on in the present *Guide*.)

The digital sentence is what is displayed as the primary context of any particular word-form that a user may be interested in, and it usually corresponds to a sentence within the printed edition. Not always, though; in biblical commentaries, ACLL usually combines the lemma with the following exposition so that both are displayed at once even if a full stop divides them in the edition, while, conversely, overlong sentences in the edition may well be split up; but the wider context can always be viewed by clicking on the dark red identity-information that accompanies every digital sentence displayed.

As well as the author and title, the identity-information just alluded to contains two co-ordinates, indicating L&S number and page; together with the line number displayed at the beginning of the sentence itself, these co-ordinates will locate the sentence precisely in the printed edition. As an example we may take the sentence containing the single occurrence (within ACLL) of the form *abadactores*. This is displayed with the references *L&S B409* and *Page: 293*, and the figure 25 at the beginning of the sentence.

The **L&S** number has already been explained; looking up item 409 and its associated section-head in the *Bibliography* will provide further information about the text in question (in this case the Salamanca *Life* of St Flannán), as well as elucidating the concise identification of the edition given in the "Background" (as accessed via the "open book" symbol; in this case it is *Heist 1965*, spelled out by Lapidge and Sharpe as meaning W.W. Heist, *Vitae Sanctorum Hiberniae e codice olim Salmanticensi*, Subsidia Hagiographica XXVIII (Brussels, 1965)).

The **page-number** in ACLL usually corresponds to that of the page in the printed edition *on which the sentence begins* (in the case of our example, this will duly be found to be p. 293 of Heist). Sometimes, however, the reference is instead to a chapter, section, column or poem; we have tried always to use the most obvious and useful locators, and hope to have clarified any obscurities or ambiguities by a note in the "Background" on the Text".

The **number displayed at the beginning of the sentence** usually refers to the number of the line within the page of the printed edition on which the sentence begins. Thus, in the case of our example, the sentence begins on line 25 of p. 293 of Heist. Asyntactic items like titles (particularly if supplied by the editor) are often given line-number zero; again, this will nearly always be clear from a glance at the edition, and the "Background" should prevent any confusion.

There is one point that users should bear in mind if they are trying to locate a particular word-form in a printed edition: because the page- and line-number displayed are those that apply to the *beginning* of the sentence containing the form in question, the form itself may well be located on a higher-numbered line on the same page, or even on the next page if the sentence continues overleaf.

## <span id="page-15-0"></span>**Conclusion**

Since all errors should be corrected, and can be rectified for later versions of the *Archive* provided they are brought to our attention, we conclude with a request: users becoming aware of faults in ACLL-2 are asked to supply the details to the DMLCS Editor at the address below. Any such information received will be gratefully acknowledged, and will help to make the third, definitive edition of ACLL as good as it can be.

> Royal Irish Academy, 19 Dawson Street, Dublin 2, Ireland e-mail: DMLCS@ria.ie

### **THE SOFTWARE**

<span id="page-16-0"></span>The software incorporated into ACLL permits the investigation, individually or in different kinds of combinations, of forms retrieved from the Latin material held digitally on the Brepolis server. This retrieval can be the result of searches conducted on the whole of the ACLL *Archive*, or even (given a subscription to the *Cross-Database Searchtool* and the other corpora involved) on that *Archive* and on LLT and other databases taken together. Alternatively (and often just as usefully, as a point of research becomes narrowed down) a search can be conducted on a delimited portion of the *Archive*, defined in advance by the user through the specification of particular authors (understood to include categories of texts), titles, numbers from the Lapidge and Sharpe *Bibliography*, geographical territories, historical period (patristic or medieval), or probable century of composition.

With the exception of enquiries conducted via the "Table of Contents" approach (see below), the computer response to any search request is essentially designed to help users in identifying, by one or more steps, those sentences in the *Archive* that contain a form or forms which answer to the terms of whatever search has been initiated. These sentences can then be displayed in turn on the screen, the sequence in which they appear being determined by the *Bibliography* number of the text from which each is drawn. Displayed with each sentence are the details and co-ordinates necessary to identify it precisely (author or category, title of work, Lapidge and Sharpe number, and page- and line-numbers within the printed edition). Users may then go on to view the wider context of any sentence by summoning to the screen the entire work in which it is embedded; or, using the "Background" facility, they may call up bibliographical details of the edition used, whatever is known concerning the date of composition of the text and, in many cases, other relevant information. The responses obtained can be output in various ways using the "Export" option. An iterative process can also be embarked upon, by which the result of one search is carried forward so as to constitute the input of another, using (if one so chooses) a different line of approach.

#### **The Functions**

<span id="page-16-1"></span>Before initiating any other procedure, users should first make sure that their browsers allow Site Popups. It should also be borne in mind that, except where noted, the navigation tools of this specific application should always be used, as the buttons on a regular browser cannot deliver all the information generated by the more complex functionalities about to be described.

After proceeding then to gain access to the *Archive* for the first time (by logging into the Brepolis application and then selecting the ACLL database), the user is greeted by the initial "Welcome" screen, with its offer of three lines of approach to the material. There is also a choice of four modern languages (English, French, German and Italian) for working purposes, and an option to exit the application. When any relevant news is available, this too is displayed on the "Welcome" screen.

Moving on from the initial screen by selecting one of the three lines of approach ("Search Screen", "Table of Contents", or "Distribution of Word-forms", one finds that the top part of each of the working screens resulting from this selection is presented in the same format: above the large *Archive of Celtic Latin Literature* banner-heading a row of small tabs provides access to a series of basic functions. These are as follows:

1) the "**BREPOLiS**" tab, bringing one to the "hometown" page of Brepols' on-line publications;

2) the "**All Products**" tab, allowing one to switch to any other Brepolis database to which one's subscription permits access;

3) the tabs **EN**, **FR**, **DE** and **IT**, allowing one to alternate between working languages during the course of the session;

4) the "**Home**" tab, returning one to the application's initial "Welcome" screen;

5) the "**Settings**" tab, allowing researchers, while their session is under way, to define the working language that is to be selected by default on any *future* startup (the language of choice is selected by clicking the appropriate tickbox.) One can also determine which working screen is to be opened by default when entering the application in such future working sessions (the name of the screen of choice is ticked). Finally, the choices are validated and secured by clicking on the "Save Settings" button;

6) the **Help**" tab, giving access to the present *User's Guide* (of which any section can most quickly be reached by clicking on the relevant entry in the list on  $p. 3$ , the "Contents of this Guide");

7) the "**Logout**" tab, clicking on which will close the application (and take one to the Brepolis homepage).

A second series of tabs, located directly underneath the application's title banner, allows users to switch between the three working screens (namely "Search Screen", "Table of Contents" and "Distribution of Wordforms") at any time during a session.

## **Using the main Search Screen**

<span id="page-18-0"></span>Clicking on "Search Screen" brings one to the most important of the three working screens just mentioned. This screen allows users to conduct searches for individual word-forms or for parts or groups thereof. Boolean operators and wildcards may be employed. A search may be conducted across all the texts in the database; alternatively, with the help of the filters, a subset of texts may be defined so as to limit the search to one of the two **periods** within Celtic-Latin literature, to one or more **authors**, or by reference to the **titles** of the works being selected (or deselected). Other criteria for formulating queries are the **century** of composition, and the **number of the text** in the Lapidge and Sharpe *Bibliography* ("L&S"). Note that (as explained below) L&S numbers may be used to define the domain of a search according to **geographical**  considerations.

By default, as noted earlier, electronic searches investigate the captured texts by examining one digital sentence at a time. Launching a search for any word-form (or for a part or group thereof) will therefore produce a response consisting of all the individual digital sentences in the database (or the part of it that has been defined by the filters) that contain this word-form (or part or group thereof). However, the span of text to which a query is applied can be widened so as to embrace three digital sentences at a time (see below).

## <span id="page-18-1"></span>**Formulating a simple query for a fully specified word or phrase**

The most simple query consists of launching a search for a single, specified word spelled in a given way; for example, *uidetur.* Such an item is entered in the input field of the "Full Text" panel, and the search is then launched by clicking on the "Search" button in the panel labelled "Actions" at the bottom of the screen (or by simply pressing "Enter"). In this case a response will be generated that consists of 1535 digital sentences (as is shown by the numeral in the title-bar above the first of

them), each containing one or more attestations of the form being sought.

The second most simple query consists of launching a search for a particular, well-defined phrase spelled in a given, specific fashion; for example, *uidetur mihi.* Again, the phrase is typed into the input field of the "Full Text" panel, and the search is launched as before. In this case the response consists of 24 digital sentences, meaning that this is the number of sentences in the entire database that contain one or more instances of exactly the phrase in question (that is, with the two words in the specified order, spelled in the given way, and with no other words or word-forms intruding between them).

One can erase the parameters entered in the "Full Text" field by clicking on the "Clear" button (or, further down the display, on the button "Clear"  $All$ ").

More complex searches can be set up by involving metacharacters in their formulation, and to the use of these we now turn.

## <span id="page-19-0"></span>**The Metacharacters**

The metacharacters are those that can be entered as logical operators so as to define the relationship between search-terms entered into the input field of the "Full Text" panel. Such metacharacters are the following:

: the Boolean operators:

- + corresponding to "IF ALSO",
- **,** corresponding to "AND/OR", and
- # corresponding to "BUT NOT";

: **\*** designating any string of characters from zero length upwards, whether placed at the beginning or the end of any specified string or inserted within it;

- : **?** designating any one character;
- : **( )** serving as separators;
- : **/** used to specify the proximity of two forms;
- : **%** used to specify order of appearance in addition to proximity.

Detailed instructions on how to use such operators and wildcards are given below, with examples. In addition, access to a concise table explaining them may be gained by clicking the "Syntax" button associated with the input field of the "Full Text" panel.

### <span id="page-20-0"></span>**Search specifications**

<span id="page-20-1"></span>I) THE "FULL TEXT" PANEL

In most cases researchers will be operating with the "Full Text" panel exclusively, since this is the way to conduct searches on the entire *Archive* (rather than restricting the search to a specified portion of it, which is what the filters are used for). We therefore begin with an explanation of the interrogation methods as used in conjunction with the "Full Text" panel alone; subsequently we outline particular considerations regarding their application when the filters are brought into play as well.

### <span id="page-20-2"></span>*a) Navigating through the full index of forms*

With the "Full Text" panel empty, clicking on the associated "Wordforms" button will yield, a "page" at a time in a separate window, a complete index of the forms in the database; the page can accommodate forty of these at a time, and at any point one can move to the subsequent, preceding, first, or last such page, or jump several pages forwards or backwards, by means of the red arrows located towards the top right-hand corner of the dedicated window. Parts of the alphabet many pages away from one's current location can be homed in on by typing the first few letters of the target form into the "Position" field at the top of the window, and then clicking the associated button.

Once they have been located within the index, individual forms can be chosen from it for further investigation by clicking on them. (A whole "page" of forms at a time may be chosen by clicking "Select Page".) This copies the chosen forms down into the large collecting-field at the bottom of the dedicated window, where they will appear separated by the logical "AND/OR" operator, namely , .

### <span id="page-20-3"></span>*b) Generating subsets of the full index*

As an alternative to navigating through the full index of forms, the "Word-forms" button can also be used to generate bespoke subsets thereof. (As the heading above indicates, such sub-indexes of forms are always extracted from the full general index, even if specific criteria have already been entered in the Author, Title, L&S, Period, or Century filters; for the domain of the extraction itself to be constrained by such criteria, the "Distribution of Word-forms" line of approach should be used instead, as is described later on.)

To generate sub-indexes using "Word-forms", having clicked that button one then enters the specifications for the sub-index required by entering them in the "Wildcard Query" panel that will then be displayed at the top of the window, and then clicking the associated button.

For making such specifications the **?** and **\*** codes are particularly useful, as the following examples illustrate. Typing:

 $\csc^*$  and clicking "Ouery" calls up a sub-index showing all attestations in the database of declensional forms of the lexeme **custos** (as well as of all other words beginning with the same five letters); note that, as before, there may be several "pages" of results to look at, which can be managed by using the red arrows;

post\* and clicking "Query" calls up a sub-index showing all forms beginning with *post-*;

\*aliter and clicking "Query" calls up a sub-index showing all forms ending in *-aliter*;

\*~t and clicking "Query" calls up a sub-index showing all unlatinized Teutonic forms (since all these forms are tagged with the code  $\sim t$  in the full index). Likewise, unlatinized Celtic forms are found by entering  $\star_{\infty}$ , Greek by entering  $\star_{\alpha}$ , Romance by  $\star_{\alpha}$  and Hamito-Semitic by  $\star_{\alpha}$ h;

 $*y*$  and clicking "Query" calls up a sub-index showing all forms containing the character *y* ;

 $a$ ?nun?i\* and clicking "Query" calls up a sub-index showing all forms that begin with *a* followed by any one character, followed in turn by *nun* and any one character, then *i*, then any string of characters. This operation will thus locate forms of the verb **annuntiare** whether they are spelt in assimilated (*ann-*) or unassimilated (*adn-*) fashion, and whether assibilated (-*nunci-*) or not (*-nunti-*);

p\*niten\* and clicking "Query" calls up a sub-index showing all

forms that begin with *p* followed by any string of characters, followed by *niten* and then another unspecified string of characters. This operation will therefore find *paenitentiam*, *penitentiam* and *poenitentiam* , as well as other case-forms of this lexeme and renderings of it spelled with the second *t* assibilated to *c*.

The last two examples indicate how important it is to use such "wildcard" operations, since spelling variations are innumerable and difficult to anticipate exhaustively.

As with the "Position" option described above, once individual forms have been located in the index they (or a whole "page" of them at a time) can be chosen for further investigation by clicking appropriately. Again as before, this copies the chosen forms down into the collecting-field at the bottom of the dedicated window where, once more, they will appear separated by the logical " $AND/OR$ " operator, namely , .

A collection of forms that has been assembled in the collecting-field, whether by means of the "Position" option or by "Wildcard Query", can be augmented simply by repeating the process with a different "Query" or by starting at a different "Position" in the full index (the only proviso being that *both* the "Wildcard Query" field *and* the "Position" field must be emptied before entering a new specification into either of them). The result of such repetition will be the appearance in the collecting-field of all the cumulatively selected forms together.

## <span id="page-22-0"></span>*c) Carrying an investigation further*

Once the desired collection of forms is complete, clicking the "OK" button will transfer it to the input field of the "Full Text" panel on the main Search Screen. (Once there, it can be modified manually if desired: for example, by typing in additional forms, or by making a change in the Boolean operators governing the relationship between them; clicking ―Cancel‖, on the other hand, will abort the transfer). Once the transfer is made, clicking on "Search" or pressing "Enter" will then display from the texts (on a screen duly titled "Results") each of the occurrences of each of the forms in the collection, embedded within the digital text-sentence in which it occurs (the form itself will be highlighted); clicking instead on the "Hits/Period" button will do the same but with results restricted to those from either the patristic or the medieval period (the user can toggle between these with the tab that will become visible at the top left of the screen). Within any given text, the sentences will appear in order, and the texts themselves are arranged in their "L&S" (Lapidge and Sharpe)

sequencing (if "Hits/Period" has been chosen, then this sequencing is arranged separately within each period). A maximum of ten sentences is shown per screenful but, as before, the red arrows in the top right-hand corner of the display confronting one can be used to move to the subsequent, preceding, first, or last such screenful, or jumps of several screenfuls at a time can be made. Moreover, the sentences are displayed with consecutive serial numbers, the sequence of which runs throughout the results; this means that any given sentence can be brought immediately to the screen by entering its serial number in the "Hit" field of the "Position on" panel to the left of the main results-display, and clicking " $Go$ ". Again, if the results are drawn from a range of authors (or genres, as the case may be), then clicking on the relevant arrow button in this panel will bring one to the first result-sentence drawn from the next or previous author in the total sequence, while using the arrow buttons labelled "Title" leads to the first result-sentence drawn from the next (or previous) work by the author whose results one is already viewing.

The wider context surrounding any one of the sentences displayed (the whole work containing it, in fact) can be called up by clicking on the underlined, dark red identity-information immediately above it. This wider context will appear in a separate, "Full Text" window, with the targeted sentence highlighted at the top of the window, followed by the sentences that succeed it in the text. An associated set of grey arrow buttons allows one to advance or go back one sentence at a time within the text in question, or go straight to the beginning or end thereof, while an asterisk returns one to the targeted sentence. Ten consecutive sentences at a time from the text can be exported as a PDF file by clicking on the Adobe symbol at the top right-hand corner of the window; this file will also contain a note of the search-criteria that located the target sentence in the first place, together with the same bibliographical and chronological background information on the text that can otherwise be displayed by clicking on the "open book" symbol that appears along with every individual digital sentence on the "Results" screen.

## <span id="page-23-0"></span>*d) Formulating search parameters directly*

With the cursor positioned in the input field of the "Full Text" panel on the main Search Screen, the parameters of any investigation can be formulated directly by simply typing them in (or by modifying what is already there). If only a single word-form is involved and there is a desire (as there usually should be) to cater for possible spelling-variations, then it is better to proceed instead by means of the "Word-forms" button as

described above, since using the necessary wildcards (particularly at the beginning or end of a word-form) can sometimes lead to unexpected or undesired results. The area in which, by contrast, direct formulation comes into its own is when one is searching for a collocation of wordforms rather than for an individual item. In such cases, among other symbols, the following Boolean operators may be used:

 $\bullet$  which means "IF ALSO" (hence entering  $x + y$  will find any sentence containing the form *x* IF it ALSO contains the form *y*). Loosely, this flag may be read as "and";

, which means " $AND/OR$ " (hence entering x, y will find any sentence that contains EITHER *x* OR *y* OR both). Loosely, this flag may be read as "or";

**#** which means "BUT NOT" (hence entering  $x \neq y$  will find any sentence that contains *x* BUT does NOT contain *y*). This flag may simply be read as "not".

As was noted above, access to a concise table summarizing such "Operators and wildcards" may be gained by clicking the "Syntax" button.

A search for a particular string of contiguous forms in a given order (in other words, a particular phrase or expression with the words in a fixed sequence and spelt in a defined way) is initiated simply by typing the locution into the input field of the "Full Text" panel in everyday fashion, with a single space between the words, and using "Enter" or the "Search" button (or alternatively either the medieval or the patristic button, having first clicked on "Hits/Period"); such strings can be quite long. Hence typing uidetur mihi (and clicking "Search") will find all attestations of the phrase in question with the individual words that way round.

Entering a string of forms with the operator  $+$  between them will find each digital sentence that contains every item in the string, irrespective of order and of intervening words. Accordingly, entering uidetur + mihi will find every sentence containing the phrase *mihi uidetur* as well as every one that contains *uidetur mihi*.

Entering the formulation just given will, however, also locate every sentence that contains the two words *uidetur* and *mihi* anywhere within it, even if they are widely separated and not part of the same phrase or expression. It is therefore useful to be able to specify the proximity of terms in a sentence. This is done by enclosing the search formulation in

brackets and then typing the operator **/** and a numeral and then a space before the terms, the numeral indicating the maximum number of other terms to be allowed to intervene between them. Entering (/0 uidetur mihi) will therefore find all examples of *uidetur mihi* and of *mihi uidetur* but will exclude *mihi enim uidetur* and *uidetur enim mihi*, whereas entering (/1 uidetur mihi) would find these as well (in addition to some other locutions such as *mihi itaque uidetur*). Such searches can be combined with the use of wildcards; thus one may enter the expression  $(75 \text{ uoc* me*})$  to locate all sentences in which are found any wordform beginning with *uoc* together with any word-form beginning with *me*, when these are separated by a maximum of five other words.

Using the operator **%** in place of the operator **/** in searches like those just described will find sentences containing the specified forms *in the order quoted*, with a maximum of the stated number of other words intervening between them. Thus entering (%1 uidetur mihi) will find *uidetur mihi* and *uidetur enim mihi* (as well as some other locutions such as *uidetur autem mihi*), but not *mihi uidetur* or *mihi enim uidetur*.

For logical reasons, to avoid ambiguity, the use of brackets is necessary not only when the proximity operators **%** and **/** are in play, but also in general when searches involving more than one Boolean operator are being formulated. Where appropriate, such brackets can be nested; thus the formulation

(carnaliter, corporaliter) + (spirit\* # (spiritaliter, spiritualiter))

will find each sentence that contains either the word *carnaliter* or *corporaliter* or both **if** it **also** contains any word beginning with *spirit-* apart from *spiritaliter* and *spiritualiter*.

Care should also be taken to ensure that, whenever an expression is copied or pasted to the input field of the "Full Text" panel, any punctuation marks or diacritics are removed before the search is initiated, lest these elements be interpreted as operators (the comma, for instance, corresponds as we have seen to the Boolean AND/OR), or as other significant codes (for example, a full stop would be interpreted as an abbreviation sign).

#### <span id="page-26-1"></span><span id="page-26-0"></span>II) THE FILTERS

#### *a) General*

On both the main Search Screen and the "Distribution of Word-forms" options, the upper panel offers filters labelled "Author", "Title", and "Period" (the main Search Screen offers "L&S" and "Century" filters as well). The reason these tools are known as filters is that they can be used to limit the domain of a search defined in the "Full Text" input field of either option by filtering out information from texts in which the user is not interested. This is done by specifying the texts to which the search is to be restricted; for example, by requiring that the software investigate only certain authors, or works with a certain element in their titles, or texts dating from a given period (in the case of the main Search Screen the two additional filters allow century of composition and geographical provenance to be taken into account as well). Combinations of these requirements can be imposed too, by applying more than one filter to a given search. By default, the domain of the search that is to be conducted will be the part of the *Archive* defined by the filters. However, the main Search Screen allows for the exact opposite to be chosen (by means of toggling from the "Include" to the "Exclude" option at the left of the row of filters): doing this means that the search will be conducted across all the texts in the database *except* precisely the ones that have been identified. Finally, clicking the "Add Criteria" prompt to the right of the row of filters will display a second such row; this comes complete with its own "Include/Exclude" toggle, thus allowing the criteria in some filters to be included and that in others to be excluded from the search being formulated.

Users register the item or items they want in any given filter by following a procedure analogous to one of those already outlined for the "Full" Text" field, namely by transferring to the filter a selection drawn from the full inventory of entries to which that particular filter relates. This will be a list of authors and categories in the case of the "Author" filter, a list of names of works (together with those of their authors or categories) in that of the "Title" filter, of Lapidge and Sharpe numbers (embodying geographical codes) with "L&S", a choice between patristic and medieval in the case of the "Period" filter, and a list of centuries (both in absolute terms and as *termini ad quos*) in that of the filter labelled in that way. Clicking on any filter button will yield, on a "page" in a separate window, a listing of the relevant inventory; the page can accommodate ten such items at a time, and at any point one can move to the subsequent,

preceding, first, or last such page, or jump several pages forwards or backwards, by means of the red arrows displayed along with the dedicated window. As before, parts of the alphabet many pages away from one's current location can be homed in on by typing the first few letters of the target form into the "Position" field at the top of the window, and then clicking the associated button. Alternatively, and again as before, one can use a "Wildcard Query" option to find, in whichever is the particular inventory to which the filter relates, exactly those entries whose shape fits what one's enquiry has specified, and no others. For example, entering ?ancar  $*$  as a query in the "Author" filter will locate precisely two entries, namely *Caratocus N***ancar***banensis (Caradog of Ll***ancar***fan)* and *Lifris N***ancar***banensis (Leofric of Ll***ancar***fan)* respectively, since no other author's designations contain the specified string of characters.

Once it has been located within an inventory (by whichever method), an individual item can be selected by ticking its box. (If one has begun from the main Search Screen then a plurality of such items may be chosen by ticking several boxes, or a whole "page" of them at a time by clicking "Page", or indeed the entire inventory by clicking "All".) Confirming the selection by clicking "OK" duly transfers the item (or items) to the filter and returns the user to the main Search Screen or to the "Distribution of Forms" facility as the case may be. Clicking "Cancel" brings the user to the same place, but without transferring any items to the filter.

The fact that filtering has been imposed is marked on the main Search Screen and in the "Distribution of Word-forms" option by somewhat modest flagging that may therefore potentially be overlooked; accordingly, and as a general discipline, one should be careful to have frequent recourse during any search session to the various "Clear" and "Clear All" buttons as appropriate (in fact, as often as is possible without deleting search-terms that are required), so as to ensure that the results of any given search are not unwittingly being affected by criteria that were entered for a previous search and that no longer apply.

A final point to note when using filters to refine a search, whether based on the main Search Screen or on the listings that detail the "Distribution" of Word-forms", is that some of the filters have a mutually hierarchical relationship (which in fact helps users to avoid registering incompatible criteria). Thus having specified a "Period" will predetermine which names will appear if a listing by "Author" is subsequently called up; likewise, having chosen one name (or more) from the "Author" list ensures that only the works written by him (or them) will be shown in the inventory summoned by pressing "Title".

### <span id="page-28-0"></span>*b) Using the L&S filter*

As with the other filters, the "L&S" button on the main Search Screen can be used to call up the full inventory appropriate to the filter (in this case, a complete listing of L&S numbers for the texts in ACLL; again, sub-inventories can be generated by means of "Position" and "Wildcard Query" as just described). It is very important to note that, in the **case of this filter, the "Logical Sort" button should first be clicked, so as to overrule the default "Alphab. Sort" sequencing** (otherwise, for example, *A2* will appear after *A197*, rather than in its true place as the very first work in this developed edition of ACLL)**.** 

The L&S filter is a particularly powerful tool in the definition of searches. As has already been explained, each L&S number accessible through this filter contains a prefixed geographical letter, followed by a number (as in the two examples just cited). Any characters following the number are there to establish distinctions in the manner described in the section titled "the Data".

Entering geographical prefixes and wildcards in the L&S filter enables a user to separate off, for inclusion or exclusion in a search domain, texts from specified territories. For example, entering  $C^*$  isolates works from the Hiberno-Latin continent,  $D^*$  material from Brittany, and so on.

Alternatively, by ticking their boxes as appropriate, particular ranges of numbers can be selected; doing this with reference to the 1985 Lapidge and Sharpe *Bibliography* will enable users to achieve a precision in their searches that could not otherwise be attained. For example, although the prayers, annotations and glosses from the Irish *Liber hymnorum* (which appear in the *Bibliography* with numbers 542 to 564) have all been entered in ACLL with the phrase *e Libro hymnorum Hibernensi* in their titles, and so could be isolated by registering this phrase in the "Title" filter in the manner described above, the various hymns themselves are known by their particular titles only (*Abbas probatus omnino*, *Alto et ineffabili*, *Altus prosator* and so on), and therefore could not be separated off as a discrete group by that means. On the other hand, the *Bibliography* gives these hymns the numbers 578 to 591, and specifying the appropriate numerical range in the L&S filter will duly isolate them in the manner required.

In general it is important to note that, **if two or more apparently identical entries are found in a search of the L&S inventory, all should be selected** (by ticking their boxes); it will be because the text concerned has been split into several files. For example, entering C700 will yield no fewer than five results, because each book of Eriugena's *Periphyseon* has been assigned its own file.

### <span id="page-29-0"></span>*c) Changing the operator between filters*

When researchers are using the main Search Screen, as well as using the filters to define texts to which a search is to be restricted they can instead deploy them to *exclude* works from the domain of an investigation. This is done by using the toggle associated with the row of filters to change the operator "Include" into "Exclude" and then, using one of the methods described above, transferring into the appropriate filter the item or items to be eliminated from the search. For example, entering Iohannes into the "Author" filter will separate off from the rest of the archive the works of the four authors in ACLL-2 named John; with the default operator "Include" in play, any search will then be restricted to just these texts, but with "Exclude" selected instead, precisely these works will be shut out from the search domain. Likewise, registering Anselmum in the "Title" filter will, depending on which way the toggle is switched, target a search either towards or away from the three missives written *ad Anselmum* by Celtic-Latin authors.

### <span id="page-29-1"></span>III) USING THE "FULL TEXT" & FILTER PANELS TOGETHER

As we have seen in section (I) above, it is entirely possible to conduct searches using the "Full Text" panel alone; the domain of any such investigation will be the entire database, and this is probably what most researchers will require most of the time. It is also theoretically possible to work with one or more of the filters only, and not use the "Full Text" panel; once criteria had been registered in one or more of the five filters on the main Search Screen in the manner described in section (II), clicking "Search" or "Hits/Period" would duly display each digital sentence in turn from each work in succession within the domain defined by the criteria. However, the real value of the filters lies in the scope they provide for delimiting a search that has principally been formulated in the "Full Text" panel; to search for words, partial words or combinations of words within a selected portion of the ACLL corpus, using in conjunction the approaches described in section (I) and in section (II) above. As more and more criteria are applied, the number of sentences answering them will of course decrease; so one way in which the filters can be very useful is in progressively reducing the number of sentences to be looked at in connection with very frequent words. But judicious use

of the filters also enables one to learn, for example, whether a particular rare form is a *hapax legomenon* in the whole corpus, or within a particular author's works; whether another word was known throughout the Celtic territories or merely in one or some of them; whether a third word only came into use within what we have called the medieval period, being unknown in patristic times; and so on.

#### <span id="page-30-0"></span>*a) Worked example*

As an example, we may take the name of Ireland's patron saint, Patrick. Entering the root Patrici<sup>\*</sup> directly into in the input field of the "Full" Text" panel, and proceeding immediately to click "Search", displays the first ten of the **1415** sentences (in ACLL-2.3) that contain words or names beginning in this way. But using the "Word-forms" button to generate a sub-index of such forms first (by registering the same root as a "Wildcard" Query", then clicking only on those that may be instances of the name in question (namely *patrici*, *patricii*, *patricio*, *patricium* and *patricius*), and then clicking "OK" (and thus transferring just these forms and no others to the "Full Text" panel), we find when we again use "Search" that we have reduced the number to **1402**. We could now (laboriously) read through these one by one, using the red arrows to move from each screenful of results to the next; but it will be more interesting as well as quicker to refine the enquiry (which is done by clicking the ever-useful "Modify" button). We may guess that most references to St Patrick will be within texts by Irishmen; so let us instead restrict the investigation to the works of British authors, by entering  $A^*$  as a "Wildcard Query" in the L&S filter and choosing "All" of the resulting "L&S Filter Selection" subinventory (and then manually removing the final two items, for reasons that will be apparent — the  $\vec{A}$  is in those cases a suffix, not a geographical indicator). Doing this and clicking the window's "OK" button will register the 113 texts by British authors as the domain for the search. Proceeding to use "Search" once again will show that only 100 of the 1402 targeted instances are left, since only these occur among the nearly fifty-seven thousand sentences that, in total, constitute the British section of the archive. Again, these hundred sentences could now be perused; however, it has always been a matter of remark that St Patrick is never mentioned (at least by name) in the Venerable Bede's *Historia ecclesiastica*, so it will be interesting to see how many Celtic Britons (as opposed to Englishmen like Bede) name St Patrick in the interval of perhaps three centuries between the Saint's time and that of the celebrated historian. We can do this by further refining our search, namely by specifying the *aetas patristica* rather than the *aetas mediaeualis* (the dividing line being defined roughly as the date of Bede's death), either by

clicking "Modify" and then using the "Period" filter or, more quickly, simply by clicking the "Hits/Period" button rather than "Search". This cuts the number of sentences to a mere **five**, all of which are accommodated in what is now a single screenful of results; looking to see what they are gives an interesting result that we leave to our readers to try for themselves.

## <span id="page-31-0"></span>IV) FURTHER SEARCH OPTIONS

We close this section by drawing attention to some further options that are provided with the main Search Screen and that may usefully help researchers in their interrogation of the *Archive*.

First, in the lower left-hand corner of the main Search Screen there are toggle-boxes for two functions that allow users to customize the way in which ACLL searches for word-forms. These are as follows:

## <span id="page-31-1"></span>*a) "Check Word-forms"*

When the "Check Word-forms" toggle-box is ticked, ACLL confirms that the word-form(s) entered do actually appear in the *Archive*'s full index before proceeding to run the search.

By default, this option is turned on. As long as this remains the case, the software pauses before searching the texts themselves, to confirm that each word-form covered by the search criteria that have been entered does indeed appear in the full index. Any such form not so found is then drawn to the attention of the user, who has the opportunity to correct or refine the search as required. This option is particularly useful when several word-forms are being searched for simultaneously, since an operation that would produce no results is avoided. It should be noted, however, that "Check Word-forms" can only verify fully-defined terms (that is, ones that do not embody any wildcards) .

## <span id="page-31-2"></span>*b) "Word-forms matched within a block of 3 sentences"*

This option overrides the default situation, which is that ACLL searches for a specified set of items co-occurring within the domain of any single digital sentence (see above); instead, it enables that domain to be extended to three consecutive such sentences. (In a work consisting of sentences 1 to 5, the sentences would thus be searched in the groupings

1-2-3, 2-3-4, and 3-4-5.) Naturally, a search-query bearing on groups of three sentences only makes sense if it contains the operator  $+$  ("IF ALSO", loosely "and") or the operator  $\#$  ("BUT NOT"). Although instances of redundancy may of course arise in consequence, nevertheless using the procedure avoids the risk of obtaining the falsely null results that can, on occasion, be produced by the data's having been captured with alternative, dubious or incorrect punctuation (and hence with sentence-divisions imposed in unexpected places).

In the "Options" section of the main Search Screen there is a further function offering a binary choice framed as:

<span id="page-32-0"></span>*c) "Word-forms must appear in the contexts" versus "Word-forms must NOT appear in the contexts"* 

(the term "context" being a synonym for what we refer to throughout the present *Guide* as a "digital sentence"). The point is that a standard wordsearch normally involves scanning a body of text for sentences which contain a form or group of forms. Nonetheless, it can prove useful to search for sentences that precisely do *not* contain certain forms (as if the Boolean operator  $#$  had been placed before each one of the forms in the input field). ACLL allows either kind of search to be executed by clicking the relevant (round) box. Unsurprisingly, the default option is that forms must (rather than must not) appear in the sentences.

## <span id="page-32-1"></span>V) FURTHER ACTIONS

Three further buttons are to be found on the main Search Screen, in the "Actions" panel; the functions they make available are as follows:

<span id="page-32-2"></span>*a) "Clear All"*

All the search-fields can be cleared at any time by clicking this button. As has been counselled above, frequent use of this facility is advised.

## <span id="page-32-3"></span>*b) "Save" search-formulations*

ACLL offers the option of saving all the criteria of a given search and reusing them in a later session. This can be especially convenient when a query consists of a complex search-formulation.

Clicking on the "Save" button opens a system window for downloading files. Within this, one (again) selects "Save", and then chooses a name for the file that will preserve the search criteria. One can use the (datebased) name suggested, or formulate one that (for example) corresponds more explicitly with the terms of the query; however, it is important always to leave the extension **.qry** unchanged, in order to enable the program to recognize the file when it comes to reloading it.

## <span id="page-33-0"></span>*c) "Load" saved search-formulations*

In order to re-engage a query that has previously been saved using the method just described, one simply clicks the "Load" button; this opens a dedicated "Load Query" window. Next one chooses the "Browse" button, locates the required query-file in the classic Explorer window that appears, and *double clicks* on it. A further click on "Load" will then reengage the selected query as if it had just been formulated.

## *Note*

The working language used in the system windows involved in saving and loading queries largely depends on the language settings stored in the user's web browser, and is independent of the working language chosen for ACLL.

## <span id="page-33-1"></span>VI) WORKING WITH INDIVIDUAL SENTENCES FROM THE RESULTS

Within a "Results" display, each digital sentence is accompanied by four symbols, which provide access to four tools that can be used to exploit the result in question. These tools are as follows:

- the **branching** symbol brings one to the same digital sentence within the "Table of Contents" line of approach, thus enabling one to gain access to other passages from the same work by reference to their location co-ordinates. (For a detailed description of the "Table of Contents", see below.);

- the **open book** symbol enables one to display the "Background on the Text" of the work in question;

- the **plain page** symbol gives access, in a separate window, to the whole of the work in question, displaying from it at any time a block of text up

to ten sentences long commencing with the sentence with which the clicked symbol was associated. Arrow buttons make it possible to move the start of the block forward or backward one sentence at a time, and to jump to the beginning or the end of the work. The button marked by an asterisk allows one to return at any time to the passage of departure. The window can be left open while work on other sentences is conducted, or while other searches are executed; and it is possible to open several windows of this sort in order to compare them.

- The "**Adobe**" symbol enables one to generate a PDF file containing the sentence concerned, together with the search-terms that found it and the "Background" of the work from which it has been extracted.

### <span id="page-34-0"></span>VII) EXPORTING SENTENCES FROM THE RESULTS

The software allows users to export one, some, or all of the digital sentences resulting from a search, provided that the number of such sentences does not exceed five hundred.

Sentences for export can be selected individually by clicking the boxes underneath their serial numbers. If a large number of sentences is to be exported, the software allows parameters to be applied to the data. To do this one uses the "Export" panel located to the left of the main "Results" display. This panel allows one to select, at one time, all of the sentences in the entire list of results ("Select All"), or simply the ten sentences (or fewer) that are displayed in the current screenful ("Select" Page"). The "Deselect All" option enables one to cancel all selections. Finally, a couple of toggle-boxes offer the choice of including or not including in the export, along with each sentence that has been selected, (a) the "Background on the Text" of the work in question, and (b) the sentence that precedes and the one that follows the chosen sentence.

As for the format of the exported content, it is possible in every case either to generate a PDF file (which can be saved immediately), or alternatively to send an e-mail which contains the selected results in the form of an attachment. Depending on one's choice, one either clicks on the "Export as PDF" button or on the one labelled "Mail to".

### <span id="page-34-1"></span>VIII) CHANGING TOPIC OF SEARCH AND/OR LINE OF APPROACH

Given a sentence of text, whether as displayed as part of the direct "Results" of a word-search or as part of the wider context of another sentence (as reached in the manner described above), and whatever the search criteria that led to its display, any word-form contained therein can be made the topic of the next piece of research simply by highlighting it. Having done this, classic MS-Word editing procedures can be used to copy the word into memory and then, having specified in the "Query" panel that one wishes to "Modify" the search or conduct a "New" one, to paste the item into the input field of the main "Full Text" panel. The user may now proceed to conduct a search with this word, rather than the original one, as its topic.

Alternatively, any word-form in any sentence of text (again, however arrived at) can be made the subject of a search using the "Distribution of Word-forms" line of approach. This is done by copying and pasting it into the "Search" field to the left of the main results-display, and clicking ―Distribution‖. (How to proceed thereafter is explained in the relevant section below.)

Yet another option, having cut and pasted an item into "Search", is to seek information on the word in the Brepolis *Database of Latin Dictionaries* (by clicking "DLD"). DLD is another searchable, on-line archive of full texts, but the full texts consist of the entries in an expanding collection of existing works of Latin lexicography as captured electronically; therefore, if the compilers of one or more of those dictionaries happen to have dealt with the word in which one is now interested, one will, given a subscription to DLD, be led to the results of their labours.

## **Using the Table of Contents**

<span id="page-35-0"></span>The option of approaching the data in this way (which was new to the initial, 2008 release of ACLL-2) means that for the first time one can call up a particular passage if one is equipped with the relevant bibliographical co-ordinates (author, text, page), rather than being faced with having to trawl through an entire work when one wishes to verify a reference.

Clicking on the "Table of Contents" button at any stage will reveal a menu consisting of letters of the alphabet. Selecting any one of these letters will open a so-called Reference Tree, through which one can advance deeper and deeper into the structure of the *Archive*: first differentiating the names of the different authors (and of the categories of anonymous works) that begin with the selected letter; next identifying the specific works written by a particular one of those authors (or falling into a particular one of the categories); then separating out the individual pages in whichever work one chooses from among those identified; and finally disaggregating the various sentences that begin on the chosen

page. (Ten of these sentences, starting with the first sentence to begin on the page in question, will be displayed at a time, in sequence, in a panel labelled "Contexts"; but the panel labelled "Contents" will show if there are more sentences than ten on the page; if so, any one of them can be made to head the display of ten by clicking on it in the "Contents" panel).

As with sentences appearing in the "Results" panel of the main Search Screen (see above), the wider context surrounding any one of the sentences displayed (the whole work containing it, in fact) can be called up by clicking on the underlined, dark red identity-information immediately above it. This wider context will appear in a separate "Full" Text" window, with the targeted sentence highlighted at the top of the window, followed by the sentences that succeed it in the text. As before, an associated set of grey arrow buttons (and an asterisk) allow one to advance or go back one sentence at a time within the text in question, or go straight to the beginning or end thereof (or return to the targeted sentence). Ten consecutive sentences at a time from the text can be exported as a PDF file by clicking on the Adobe symbol at the top righthand corner of the window; this file will also contain a note of the search-criteria that located the target sentence in the first place, together with the same bibliographical and chronological background information on the text that can otherwise be displayed by clicking on the "open" book" symbol that appears along with every individual digital sentence in the "Contexts" panel.

## **Using the "Distribution of Word-forms" approach**

<span id="page-36-0"></span>This line of approach was new to the second, 2009 release of ACLL-2 and enables one to obtain listings that detail the "Distribution of Wordforms" either across the entire database, or within different periods of Latin literature, or for specific authors or works. These listings can be used to generate exhaustive **concordances** of precisely the vocabulary found in a defined text or texts, including the number of occurrences of each item in that vocabulary within the sub-corpus so defined, and allowing the display of each example in keyword-in-context, or "KWIC", format.

## <span id="page-36-1"></span>**Formulating a search across the entire database**

Using the "Distribution" line of approach, if one enters a fully defined word (for example, uidetur) in the **Word-form**" input field, and then clicks on "**Search**", the response obtained will show the number of times that precisely the specified word, in the spelling given, occurs in the entire database (in this case 1566). This is the number of occurrences of the word itself and not, on this occasion, the number of sentences containing it (which in this case is 1535, a figure that can be obtained by searching for the same form using the main Search Screen, as described above).

More usefully — because it caters for varying spellings, for different declensional and conjugational forms, and for related words that may not have been anticipated — this line of approach permits one to enter a form containing wildcards (for example, uidet\*) into the input field. Clicking on "**Search**" this time will summon up a **list of forms** answering to the criteria, each with its number of occurrences.

One can now go on to obtain more information for each of the listed forms in turn; it is presented in increasing detail as one clicks from one layer of such information to the next. Thus the first such layer concerns **chronological period**: clicking on *uidetur* reveals that, of the 1566 occurrences of this word in the database, 197 are from the so-called patristic period of ACLL and the remaining 1369 from the medieval. Clicking next on the "Patr." button distributes the patristic results among the **authors or genres** responsible (21 of them, in this case), with the relevant number of occurrences opposite each. Continuing to refine one's search by consecutive clicks in this way, one proceeds from author to **title of work**, and from title to a display (in KWIC format) of the **specific occurrences** in that work (as usual, red buttons allow navigation whenever lists become too long for simultaneous display).

### <span id="page-37-0"></span>**Formulating a search using filters**

The "Distribution of Word-forms" listings really come into their own as a powerful search tool when the technique just outlined is combined with the use of one or more of the three filters (namely "Period", "Author", and "Title") that are available using this line of approach. The point is that, once filter criteria have been registered, listings of words and their frequencies (as obtained by launching searches from the "Word-form" field) will have reference to the part of the database defined by the filters, not to the whole of it. Thus, for example, specifying *Asser* as the author of interest and then searching on the form uidet\* will discover only the word *uidetur* (with its three occurrences in Asser's work), not the five different word-forms, with their numerous occurrences, that are found when the search is unrestricted by filter. (This, of course, is different from what happens with the main Search Screen, where entering uidet\*

as a "Wildcard Query" using the "Word-forms" button will still list all five forms, drawn from the whole database, even if the name *Asser* has already been registered in the "Author" filter.)

The ability so to govern, by use of the filters, all the levels of information available from the database is unique to the "Distribution" line of approach, and is what enables a user for the first time to produce tailormade concordances by period, by author, or for specific works, on demand and at the touch of a few buttons.

### <span id="page-39-0"></span>**AUTHORS, CATEGORIES AND TITLES OF WORKS IN ACLL-2.3**

#### ADAMNANUS (ADOMNÁN) ABBAS hIENSIS De locis sanctis - L&S B304 Uita S. Columbae abbatis hIensis auctore Adamnano - L&S B305

ADAMUS SCOTTUS De quadripartito exercitio cellae - L&S E1015 De triplici genere contemplationis - L&S E1013

AILERANUS SAPIENS MONACHUS CLONARDENSIS Interpretatio mystica progenitorum Domini Iesu Christi - L&S B299 Kanon euangeliorum rhythmica - L&S B300

ALBINUS FERNENSIS Testimonium ad Laurentium Dublinensem canonizandum - L&S B313 C

#### ASSER

De rebus gestis Aelfredi regis - L&S A30

AUGUSTINUS HIBERNICUS De mirabilibus sacrae scripturae - L&S B291

BILI Hymni S. Machuti (Malo) - L&S D825 Uita S. Machutis (Malo) - L&S D825

CANONES ET PAENITENTIALIA BRITANNIAE AETATIS MEDIAEUALIS Priuilegium S. Teliaui - L&S A148

CANONES ET PAENITENTIALIA BRITANNIAE AETATIS PATRISTICAE Excerpta quedam de Libro Dauidis - L&S A144 Praefatio de poenitentia Gildae adscripta - L&S A147 Sinodus Aquilonalis Britaniae - L&S A146 Sinodus Luci Uictorie - L&S A145

### CANONES ET PAENITENTIALIA HIBERNIAE

 Canones Adamnani - L&S B609 Canonis de arreis recensio B - L&S B603 Canonis de arreis recensio P - L&S B603 Collectionis canonum Hibernensis recensio A - L&S B612 De canibus sinodus sapientium - L&S B607 De disputatione Hibernensis synodi - L&S B602 De iectione eclesie graduum - L&S B606 Paenitentiale Bigotianum - L&S B614 Paenitentiale Cummiani - L&S B601 Paenitentiale Uinniani - L&S B598 Sinodus Hibernensis - L&S B605 Synodus dicta secunda Patricii - L&S B600

 Synodus Episcoporum (dicta prima Patricii) - L&S B599 Synodus sapientium de decimis - L&S B604 Tres canones Hibernici e codice Cantabrigiensi C.C.C. 265 - L&S B608

CARATOCUS NANCARBANENSIS (CARADOG OF LLANCARFAN) Uita S. Catoci (Cadog) auctore Caratoco - L&S A38 Uita S. Gildae auctore Caratoco - L&S A37

CARMINA ARMORICA Carmen de uita S. Tutuali - L&S D899 Uita metrica S. Melanii - L&S D900

CARMINA CALEDONIAE Uersus de S. Columba - L&S E1024

CARMINA HIBERNICA Rubisca - L&S B314

#### CARMINA PEREGRINORUM AETATIS MEDIAEUALIS

 Aspice marmoreas superantes astra columnas - L&S C733 Carmen de Adalhardo episcopo Ueronensi - L&S C746 Carmina e codice Laudunensi Bibl. munic. 444 - L&S C742 Carmina e codice Prisciani Batauo Lugdunensi - L&S C736 Carmina Hibernici Exulis - L&S C735 Epitaphium Cathasachi - L&S C748 Lamentum refugae cuiusdam Bobiensis - L&S C743 O uenerande pie frater mihi semper amande - L&S C734 Problemata arithmetica - L&S C732 Uersus de Guidone - L&S C747 Uersus in Porphyrii Isagogen - L&S C744

CARMINA PEREGRINORUM AETATIS PATRISTICAE Uersus cuiusdam Scotti de alphabeto - L&S C731

CELLANUS ABBAS PERRONAE SCOTTORUM Carmina Cellani - L&S C644 Epistola ad Aldhelmum - L&S C643

CLEMENS LANDEUENNECENSIS ET UURDISTENUS Hymni S. Uinualoeo - L&S D824 & D827 C

CLEMENS SCOTTUS Ars grammatica - L&S C665 Carmen ad Hlotharium regem - L&S C666

**COGITOSUS** Uita S. Brigitae auctore Cogitoso - L&S B302

COLMÁN (CALMANUS) Epistola ad Feradachum - L&S B290 COLMÁN (COLMANUS NEPOS CRACAUIST) Affore digneris precibus pia uirgo benignis - L&S C719 Dum subito properas dulces inuisere terras - L&S C717 Quodam forte die caelo dum turbidus imber - L&S C718

COLUMBANUS ABBAS S. TRUDONIS COENOBII (DUBIUM)

 Celeuma I (dictum Carmen nauale) - L&S C653 Celeuma II (Heia uiri nostrum reboans echo sonet heia) - L&S C654 Fidolio fratri suo Columbanus - L&S C652 Planctus de obitu Karoli - L&S C656 Praecepta uiuendi (Columbani monosticha) - L&S C655 Uersus ad Hunaldum - L&S C650 Uersus ad Sethum - L&S C651

COLUMBANUS (COLUMBA) ABBAS LUXOUIENSIS BOBIENSISQUE Epistola ad Bonifatium papam - L&S C639 Epistola ad Gregorium papam - L&S C639 Epistola ad papam incognitum - L&S C639 Epistola ad synodum Galliae - L&S C639 Epistola Columbani ad monachos suos - L&S C639 Paenitentiale Columbani - L&S C640 Regula coenobialis - L&S C642 Regula monachorum - L&S C641

**CONCHUBRANUS** Uita S. Monennae - L&S B308

CONSTITUTIONES PROUINCIALES HIBERNICAE AETATIS ANGLO-NORMANNICAE Constitutiones prouinciales Iohannis Comyn archiepiscopi - L&S B615

**CRUINDMELUS**  Ars metrica - L&S C668 Carmina Cruindmeli - L&S C669

**CUMMIANUS** Epistola ad Segianum de controuersia paschali - L&S B289

CUMMIANUS LONGUS De figuris apostolorum - L&S B292

DERMATIUS Sermo Dermatii - L&S C729

DICUIL De prima syllaba prologus metricus - L&S C663 De prima syllaba sermo prosus - L&S C663 Liber de astronomia (Compotus) - L&S C660 Liber de mensura orbis terrae - L&S C662 Uersus in codicem Partitionum Prisciani - L&S C664 DOCUMENTA BRITTONUM Carta Aethelstani regis - L&S A165 Carta Asaphensis ecclesiae fundationis - L&S A160 Carta Bernardi Meneuensis ad Rogerum comitem Herefordiae monendum - L&S A173 Carta Dauidis Meneuensis ad Guillelmum nutritum Eli instituendum - L&S A190 Carta Houeli regis Arguistli - L&S A156 B Carta Maenchi comitis - L&S A164 Carta Matoci regis Pagensium - L&S A156 A Concessio Bernardi Meneuensis ecclesiae Brechoniae - L&S A175 Concessio Dauidis Meneuensis ecclesiae Brechoniae - L&S A182 Concessio Petri Meneuensis monachis Brechoniae - L&S A201 Concessio Radulfi de Bascheuilla ecclesiae Brechoniae - L&S A202 Confirmatio Petri Meneuensis ecclesiae Brechoniae - L&S A197 Confirmatio prima Dauidis Meneuensis ecclesiae Brechoniae - L&S A183 Confirmatio secunda Dauidis Meneuensis ecclesiae Brechoniae - L&S A184 Nuntiatio Bernardi Meneuensis de ecclesia S. Mariae apud Hayam - L&S A171

#### DOCUMENTA CALEDONIAE

 Carta Dunecani II regis - L&S E1049 Carta Edgari regis - L&S E1050 Epistola Dauidis I regis - L&S E1053 Professio electi Candidae Casae qui Gilla Aedan dicitur - L&S E1110

#### DOCUMENTA HIBERNICA

 Epistola Dublinensium ad Lanfrancum Cantuariensem - L&S B618 Epistola Dublinensium ad Radulphum Cantuariensem - L&S B622 Epistola Murchertachi regis ad Anselmum Cantuariensem - L&S B625 Epistola Waterfordiensium ad Anselmum Cantuariensem - L&S B624 Professio Donati Dublinensis - L&S B619 Professio Gregorii Dublinensis - L&S B621 Professio Malchi Waterfordiensis (Amellanae) - L&S B623 Professio Patricii Dublinensis - L&S B617 Professio Patricii Lumnicensis - L&S B626 Professio Samuelis Dublinensis - L&S B620

#### DONATUS SCOTTUS FAESULANUS

 Epitaphium Donati Scotti - L&S C694 Uita metrica S. Brigitae - L&S C693

DUB INSE EPISCOPUS BENCHORENSIS Alea euangelii - L&S B307

DUBTHACH MAC MÁEL TUILE Aenigma Bambergense (necnon et Solutio sapientium) - L&S C687 Carmen Dubthachi - L&S C688

DUNCHAD (DUNCAHT) REMENSIS Notae computisticae - L&S C720

DUNGALUS (PRAECIPUUS SCOTTORUM) RECLUSUS S. DIONYSII Carmina Dungali - L&S C659 Epistolae Dungali - L&S C657 Responsa contra Claudii Taurinensis episcopi sententias - L&S C658

ELECTUS SCOTTIGENA LEODIENSIS Carmina Electi Scottigenae - L&S C715 Epistola ad Franconem - L&S C714

EUBEN (OWAIN) Adiutor benignus caris - L&S A35 Fornifer qui digitis scripsit - L&S A36 Historia Brittonum consociata scripta - L&S A36 A

EUGENIUS ARDMACHANUS Testimonium ad Laurentium Dublinensem canonizandum - L&S B313 B

FRIGULUS Commentarius in Matthaeum in opere Smaragdi conseruatus - L&S C645

GALFRIDUS MONEMUTENSIS Historia regum Britanniae - L&S A39

GILDAS SAPIENS De excidio Britanniae - L&S A27 Epistolae deperditae fragmenta - L&S A28

GILLEBERTUS (GILLA ESPUIC) EPISCOPUS LUMNICENSIS De statu ecclesiae - L&S B312 Epistola ad Anselmum - L&S B313

GIRALDUS KAMBRENSIS Carmina Giraldi - L&S A75 Catalogus breuior librorum suorum Giraldi - L&S A67 De Giraldo archidiacono Meneuensi - L&S A65 De inuectionibus (Libellus inuectionum) - L&S A64 De iure et statu Meneuensis ecclesiae - L&S A69 De principis instructione distinctio I - L&S A70 De principis instructione distinctio II - L&S A70 De principis instructione distinctio III - L&S A70 De rebus a se gestis Giraldus - L&S A61 De uita Galfridi archiepiscopi Eboracensis - L&S A57 De uita S. Dauidis Meneuensis archiepiscopi Giraldus - L&S A56 Descriptio Kambriae - L&S A55 Epistola ad capitulum Herefordense - L&S A73 Epistola ad Stephanum Langton - L&S A72 Epistolae Giraldi non in Symbolo electorum inuentae - L&S A74 Expugnatio Hibernica - L&S A53 Gemmae ecclesiasticae distinctio I - L&S A59 Gemmae ecclesiasticae distinctio II - L&S A59

 Itinerarium Kambriae - L&S A54 Retractationes - L&S A68 Speculum duorum - L&S A66 Speculum ecclesiae - L&S A71 Symboli electorum carmina - L&S A60 Symboli electorum epistolae - L&S A60 Topographia Hiberniae - L&S A52 Uita S. Aethelberti - L&S A58 Uita S. Hugonis episcopi Lincolniensis - L&S A63 Uita S. Remigii episcopi Lincolniensis - L&S A62

GUALTERUS MAP De nugis curialium - L&S A76

HIERONYMUS PRESBYTER (PSEUDO) Cosmographia Aethici Istrici - L&S C647

INSCRIPTIONES ARMORICAE Inscriptiones Armoricae - L&S D1008

INSCRIPTIONES BRITANNIAE Inscriptiones Kambriae marchiarumque - L&S A285

INSCRIPTIONES HIBERNIAE MORE ROMANO CONFECTAE Inscriptiones Hiberniae more Romano confectae - L&S B637

INSCRIPTIONES HIBERNIAE SEMIUNCIALES Inscriptiones Hiberniae semiunciales - L&S B637

IOCELINUS MONACHUS FURNESENSIS Uita S. Kentigerni auctore Iocelino - L&S E1018 Uita S. Waldeui - L&S E1019

IOHANNES COMYN ARCHIEPISCOPUS DUBLINENSIS Testimonium ad Laurentium Dublinensem canonizandum - L&S B313 A

IOHANNES CORNUBIENSIS Prophetia Merlini - L&S A41 Eulogium ad Alexandrum papam - L&S A42

### IOHANNES SCOTTUS ERIUGENA

 Annotationes in Marcianum (Martianum Capellam) - L&S C704 Carmina Iohannis Scotti Eriugenae - L&S C707 PLUS Commentarius in euangelium Iohannis - L&S C703 De diuisione naturae (Periphyseon) liber I - L&S C700 De diuisione naturae (Periphyseon) liber II - L&S C700 De diuisione naturae (Periphyseon) liber III - L&S C700 De diuisione naturae (Periphyseon) liber IV - L&S C700 De diuisione naturae (Periphyseon) liber V - L&S C700 De praedestinatione - L&S C695 Excerpta Macrobii De differentiis - L&S C711

[46]

 Expositiones in Hierarchiam caelestem - L&S C701 Glossae biblicae - L&S C709 Glossae in Martiani Librum I de nuptiis - L&S C705 Glossemata de Prudentio - L&S C713 Homilia de euangelio In principio erat uerbum - L&S C702 Uersio Ambiguorum S. Maximi - L&S C697 Uersio sermonis Gregorii Nysseni de imagine - L&S C698 Uersio Solutionum Prisciani Lydi - L&S C708

IOHANNES SULGENI GENITUS (IEUAN AP SULIEN) Carmina Iohannis Sulgeni geniti - L&S A33

IOSEPHUS SCOTTUS Carmina Iosephi Scotti - L&S C648

LAIDCENN MAC BAITH Lorica quae dicitur Gildae - L&S B294

LEGES ARMORICAE

 Librorum Romanorum et Francorum (Canonum Wallicorum) recensio A - L&S D995

 Librorum Romanorum et Francorum (Canonum Wallicorum) recensio P - L&S D995

LEGES CALEDONIAE Leges Kinaedi regis - L&S E1046

LEGES MONAPIAE (ISLE OF MAN) Constitutiones synodales Sodorenses (Sodor and Man) - L&S H1318

LEGES WALLENSIUM HOUELO BONO ADSCRIPTAE Legum Wallensium Houelo Bono adscriptarum recensio A - L&S A152

 Legum Wallensium Houelo Bono adscriptarum recensio B - L&S A152 Legum Wallensium Houelo Bono adscriptarum recensio C - L&S A152 Legum Wallensium Houelo Bono adscriptarum recensio D - L&S A152 Legum Wallensium Houelo Bono adscriptarum recensio E - L&S A152

LICINIUS ET EPISCOPI ALII Epistola ad Louocatum et Catihernum presbyteros - L&S D823

LIFRIS NANCARBANENSIS (LEOFRIC OF LLANCARFAN) Uita S. Catoci (Cadog) quam scripsit Lifris - L&S A34

LIOS MONOCUS Libellulus sacerdotalis - L&S D829

MÁEL ÍSU ÚA BROLCHÁIN Deus meus adiuua me - L&S B311

MALCALANUS LAUDUNENSIS Dialogus de statu sanctae ecclesiae - L&S C725 MALSACHANUS (SALCANI FILIUS) Congregatio Salcani filii de uerbo (Ars Malsachani) - L&S B306

MARCUS RATISBONENSIS Uisio Tundali (Tnugdali) - L&S C730

MARIANUS CORCAGIENSIS Testimonium ad Laurentium Dublinensem canonizandum - L&S B313 D

MARTINUS HIBERNIENSIS MAGISTER LAUDUNENSIS Carmen de octo uitiis - L&S C690 De proprietate philosophiae et de liberalibus artibus - L&S C692 Epistola ad S. [= Seruatum Lupum (dubium)] - L&S C691

MUIRCHÚ Uita S. Patricii auctore Muirchú - L&S B303

MURETHACH (MUIREDACH) AUTISSIODORENSIS METENSISQUE Intellectus in Donati Arte maiore - L&S C670 Uersus ad Drogonem episcopum Metensem - L&S C671

OPERA HAGIOGRAPHICA ARMORICA AETATIS MEDIAEUALIS Historia inuentionis et miraculorum S. Gilduini - L&S D916 Praefatio in Uitam S. Uoednouii (Goueznou) - L&S D959 Translatio S. Maglorii (Magloire) - L&S D932 Uita et miracula S. Lauri - L&S D928 Uita et translatio S. Uenaili (Gwenael) - L&S D920 Uita prima S. Gildae - L&S D914 Uita prima S. Machutis (Malo) - L&S D930 Uita S. Briocii - L&S D907 Uita S. Conuoionis - L&S D909 Uita S. Cunuali - L&S D911 Uita S. Euflami - L&S D913 Uita S. Hamonis - L&S D923 Uita S. Meuenni - L&S D945 Uita S. Petroci - L&S D948 Uita secunda S. Melori (Melar) e codice BN lat. 13789 - L&S D942 Uita secunda S. Samsonis - L&S D951 Uita secunda S. Turiaui - L&S D953 Uita tertia et miracula S. Turiaui - L&S D954 Uitae S. Uoednouii (Goueznou) fragmenta - L&S D959

OPERA HAGIOGRAPHICA ARMORICA AETATIS PATRISTICAE Uita prima S. Samsonis - L&S D950

OPERA HAGIOGRAPHICA BRITANNICA De primo statu Landauensis ecclesiae - L&S A92 Uita prima S. Carantoci e codice Cottoniano Vesp. A.xiv - L&S A107 Uita prima S. Kebii (Cybi) e codice Cottoniano Vesp. A.xiv - L&S A105  Uita prima S. Neoti - L&S A117 Uita S. Bernachii (Brynach) e codice Cottoniano Vesp. A.xiv - L&S A102 Uita S. Catoci (Cadog) e codice Cottoniano Vesp. A.xiv - L&S A96 Uita S. Cungari (Cyngar) - L&S A116 Uita S. Dauidis - L&S A32 Uita S. Dubricii (Dyfrig) e Libro Landauensi - L&S A92 Uita S. Elgari (Aelfgar) e Libro Landauensi - L&S A90 Uita S. Gundleii (Gwynllyw) e codice Cottoniano Vesp. A.xiv - L&S A95 Uita S. Iltuti (Illtud) e codice Cottoniano Vesp. A.xiv - L&S A97 Uita S. Nectani necnon et Passio inuentio miracula - L&S A114 Uita S. Oudocei (Euddogwy) e Libro Landauensi - L&S A94 Uita S. Pyrani - L&S A112 Uita S. Rumoni - L&S A111 Uita S. Samsonis e Libro Landauensi - L&S A91 Uita S. Tathei (Tathwy) e codice Cottoniano Vesp. A.xiv - L&S A106 Uita S. Teiliaui (Teilo) e Libro Landauensi - L&S A93 Uita S. Wenefredae (Gwenfrewi) auctore ignoto - L&S A115 Uita secunda S. Carantoci e codice Cottoniano Vesp. A.xiv - L&S A108 Uita secunda S. Kebii (Cybi) e codice Cottoniano Vesp. A.xiv - L&S A109 Uitae S. Paterni (Padarn) editio Trivii - L&S A103 Uitae S. Paterni (Padarn) editio VSB - L&S A103

### OPERA HAGIOGRAPHICA CALEDONIAE

- Uita S. Begae L&S E1030
- Uita S. Kentigerni auctore ignoto L&S E1028
- Uita S. Seruani L&S E1029
- Uitae S. Reguli recensio breuior L&S E1026

### OPERA HAGIOGRAPHICA HIBERNICA AETATIS MEDIAEUALIS

 Catalogus sanctorum Hiberniae e cod. Bibliothecae Britannicae - L&S B363 Catalogus sanctorum Hiberniae e cod. Rawlinsoniano - L&S B363 Catalogus sanctorum Hiberniae e cod. Salmanticensi (Bollandistarum) - L&S B363 Catalogus sanctorum Hiberniae e cod. Salmanticensi (Heist) - L&S B387 Catalogus sanctorum Hiberniae ex opere Usserii - L&S B363 De miraculis S. Laurentii Dublinensis - L&S B408 Epistolae ad episcopos in campo hAí editio Bollandiana - L&S B364 Epistolae ad episcopos in campo hAí editio Hermathenae - L&S B364 Fragmentum de S. Brendano e codice Salmanticensi - L&S B430 Narratio de S. Columba hIensi e codice Salmanticensi - L&S B391 Tractatus de successoribus S. Monennae - L&S B369 Uita altera S. Fintani (Munnu) e codice Salmanticensi - L&S B404 Uita altera S. Lugudii Clonfertensis e codice Salmanticensi - L&S B423 Uita episcopi Clocharensis qui Mac Cairthinn dicitur - L&S B416 Uita et miracula S. Fursaei e codice Salmanticensi - L&S B384 Uita et nauigatio S. Brendani e codice Salmanticensi - L&S B385 Uita et nauigatio S. Brendani e collectione Oxoniensi - L&S B441 Uita metrica S. Senani - L&S B411 Uita quarta S. Patricii - L&S B366 Uita S. Abbani e codice Salmanticensi - L&S B405 Uita S. Abbani e collectione Dublinensi - L&S B498 Uita S. Aedani Fernensis e codice Salmanticensi - L&S B403

 Uita S. Aedi filii Bricc e collectione Dublinensi - L&S B496 Uita S. Aedi filii Bricc e collectione Oxoniensi - L&S B444 Uita S. Albei e collectione Dublinensi - L&S B497 Uita S. Attractae - L&S B501 Uita S. Baethiani e codice Salmanticensi - L&S B422 Uita S. Barri Corcagiensis e collectione Dublinensi - L&S B495 Uita S. Barri Corcagiensis e collectione Oxoniensi - L&S B450 Uita S. Berachi - L&S B439 Uita S. Boecii (Buithi) - L&S B469 Uita S. Brendani e codice Salmanticensi - L&S B412 Uita S. Brendani e collectione Dublinensi - L&S B476 Uita S. Brendani e Magno legendario Austriaco - L&S B380 Uita S. Brigitae auctore Laurentio Dunelmensi - L&S B383 Uita S. Brigitae e collectione Dublinensi - L&S B470 Uita S. Caemgeni e codice Salmanticensi - L&S B420 Uita S. Caemgeni e collectione Dublinensi - L&S B477 Uita S. Cannichi e collectione Dublinensi - L&S B492 Uita S. Carthachi Lismorensis e codice Salmanticensi - L&S B414 Uita S. Carthachi Lismorensis e collectione Dublinensi - L&S B486 Uita S. Ciarani Cluanensis e codice Salmanticensi - L&S B386 Uita S. Ciarani Cluanensis e collectione Dublinensi - L&S B499 Uita S. Ciarani Cluanensis e collectione Oxoniensi - L&S B442 Uita S. Ciarani Sagiriensis e codice Salmanticensi - L&S B417 Uita S. Ciarani Sagiriensis e collectione Dublinensi - L&S B488 Uita S. Colmani Drumorensis e codice Salmanticensi - L&S B419 Uita S. Colmani Elo e collectione Dublinensi - L&S B494 Uita S. Columbae abbatis hIensis e codice Salmanticensi - L&S B421 Uita S. Comgalli e codice Salmanticensi - L&S B413 Uita S. Comgalli e collectione Dublinensi - L&S B485 Uita S. Commani - L&S B502 Uita S. Cronani e codice Salmanticensi - L&S B406 Uita S. Cronani e collectione Dublinensi - L&S B484 Uita S. Cuannathei - L&S B428 Uita S. Dagii - L&S B424 Uita S. Darercae - L&S B388 Uita S. Dauidis e collectione Oxoniensi - L&S B437 Uita S. Declani - L&S B487 Uita S. Eugenii - L&S B426 Uita S. Finani e collectione Dublinensi - L&S B482 Uita S. Finniani Clonardensis e codice Salmanticensi - L&S B389 Uita S. Fintani Clonenagensis e collectione Dublinensi - L&S B479 Uita S. Fintani Dunblescensis - L&S B392 Uita S. Flannani e codice Salmanticensi - L&S B409 Uita S. Flannani e collectione Dublinensi - L&S B473 Uita S. Flannani e collectione Oxoniensi - L&S B462 Uita S. Itae e collectione Dublinensi - L&S B489 Uita S. Lasriani Lethglinnensis e codice incerto - L&S B503 Uita S. Lasriani Lethglinnensis e codice Salmanticensi - L&S B415 Uita S. Laurentii Dublinensis - L&S B491 Uita S. Mochullei e codice Salmanticensi - L&S B429 Uita S. Mochullei e Magno legendario Austriaco - L&S B370

 Uita S. Moctaei - L&S B425 Uita S. Moling e codice Salmanticensi - L&S B418 Uita S. Oengusi qui et Mac Neise dicitur - L&S B427 Uita S. Ronani e Magno legendario Austriaco - L&S B374 Uita S. Secundini - L&S B504 Uita S. Tigernachi e codice Salmanticensi - L&S B390 Uita secunda S. Patricii - L&S B365 Uitae tertiae S. Patricii recensio Anglica - L&S B368 Uitae tertiae S. Patricii recensio Terrae continentis - L&S B367

OPERA HAGIOGRAPHICA HIBERNICA AETATIS PATRISTICAE

Additamenta ad Collectanea Tirechani - L&S B358

Bethu Brigte - L&S B353

Dicta Patricii - L&S B356

Liber Angueli - L&S B360

Nauigatio S. Brendani - L&S B362

Notae suppletoriae ad Tirechanum - L&S B357

Patricius uenit de campo Arthicc - L&S B355

Portauit Patricius per Sininn - L&S B354

Sancti Columbae discipuli et cognati - L&S B361

Uita prima S. Brigitae - L&S B352

Uita S. Aedi filii Bricc e codice Salmanticensi - L&S B398

Uita S. Albei e codice Salmanticensi - L&S B393

Uita S. Cannichi e codice Salmanticensi - L&S B399

Uita S. Colmani Elo e codice Salmanticensi - L&S B401

Uita S. Columbae de Tír Dá Glas e codice Salmanticensi - L&S B402

Uita S. Finani e codice Salmanticensi - L&S B396

Uita S. Fintani Clonenagensis e codice Salmanticensi - L&S B395

Uita S. Fintani (Munnu) e codice Salmanticensi - L&S B400

Uita S. Lugudii Clonfertensis e codice Salmanticensi - L&S B394

Uita S. Ruadani e codice Salmanticensi - L&S B397

OPERA HISTORICA ARMORICA

Instauratio monasterii S. Melanii in suburbio Redonensi - L&S D994

#### OPERA HISTORICA BRITANNICA

 Annales de Margan - L&S A141 Annales de Neth - L&S A142 Annales Kambriae usque ad A.D. 954 (in recensione A) - L&S A135 Historia Brittonum in recensione Uaticana - L&S A128 Historia prioratus Lanthoniae - L&S A140 Marginalia in codice Cantabrigiensi C.C.C. 139 - L&S A136 Pauca in codice Cantabrigiensi Bibl. Univ. Ff.I.27 scripta - L&S A136 A

#### OPERA HISTORICA CALEDONIAE

 Chronica de Mailros (Chronicum Melrosense) usque ad A.D. 1199 - L&S E1041 Chronicum Kinadius igitur (the Old Scottish Chronicle) - L&S E1038 De Candidae Casae subiectione Eboraco - L&S E1044 De situ Albanie - L&S E1042 Liber de gestis Anglorum - L&S E1043

OPERA HISTORICA HIBERNICA Loci in codice Rawlinsoniano B.502 Latine scripti - L&S B596 OPERA LITURGICA BRITANNICA Kalendarium sanctorum Wallensium - L&S A126 Martyrologium Hieronymianum Kambrense (dictum Ricemarchi) - L&S A123 Missa propria de S. Germano - L&S A122 OPERA LITURGICA CALEDONIAE Officium de S. Kentigerno - L&S E1037 OPERA LITURGICA HIBERNICA AETATIS MEDIAEUALIS Abbas probatus omnino - L&S B578 Alto et ineffabili - L&S B579 Altus prosator - L&S B580 Benedicite e Libro hymnorum Hibernensi - L&S B557 Benedictus e Libro hymnorum Hibernensi - L&S B549 Cantemus Domino e Libro hymnorum Hibernensi - L&S B559 Cantemus in omni die - L&S B581 Celebra Iuda - L&S B582 Christi patris in dextera - L&S B583 Christus in nostra insula - L&S B584 Ecce fulget clarissima - L&S B586 Epistola Saluatoris nostri e Libro hymnorum Hibernensi - L&S B554 Gloria in excelsis e Libro hymnorum Hibernensi - L&S B546 Homiliarium Hibernico-Latinum - L&S B565 In te Christe credentium (& Christus redemptor gentium) - L&S B587 & B585 In trinitate spes mea - L&S B588 Lamentatio S. Ambrosii e Libro hymnorum Hibernensi - L&S B555 Magnificat e Libro hymnorum Hibernensi - L&S B547 Marginalia in codice TCD 1441 (E.4.2) Libri hymnorum Hibernensis - L&S B563 Martine te deprecor - L&S B589 Missale Stouense (in codice Dublinensi RIA D.II.3) - L&S B537 Noli pater indulgere - L&S B590 Oratio S. Iohannis euangelistae e Libro hymnorum Hibernensi - L&S B552 Oratio S. Mugint e Libro hymnorum Hibernensi - L&S B544 Orationes excerptae de psalterio e Libro hymnorum Hibernensi - L&S B556 Phoebi diem fert obita - L&S B591 Praefatio in Benedicite e Libro hymnorum Hibernensi - L&S B557 PREF Praefatio in Benedictus e Libro hymnorum Hibernensi - L&S B548 Praefatio in canticum Cantemus Domino e Libro hymnorum Hibernensi - L&S B558 Praefatio in Epistolam Saluatoris e Libro hymnorum Hibernensi - L&S B553 Praefatio in Hymnum S. Hilarii e Libro hymnorum Hibernensi - L&S B545 Praefatio in Hymnum S. Secundini e Libro hymnorum Hibernensi - L&S B542 Praefatio in loricam quae dicitur Gildae - L&S B561 Praefatio in Magnificat e Libro hymnorum Hibernensi - L&S B547 PREF Praefatio in Orationem S. Iohannis e Libro hymnorum Hibernensi - L&S B552 PREF Praefatio in Orationem S. Mugint e Libro hymnorum Hibernensi - L&S B543

 Praefatio in Quicunque uult e Libro hymnorum Hibernensi - L&S B560 PREF Praefatio in Te Deum e Libro hymnorum Hibernensi - L&S B550 Quicunque uult e Libro hymnorum Hibernensi - L&S B560 Te Deum laudamus e Libro hymnorum Hibernensi - L&S B551

OPERA LITURGICA HIBERNICA AETATIS PATRISTICAE Antiphonarium Benchorense - L&S B532 Audite bonum exemplum - L&S B572 Benchuir bona regula - L&S B574 Recordemur iustitiae (Audite pantes ta erga) - L&S B575 Sancta sanctorum opera - L&S B576 Spiritus diuinae lucis - L&S B577 Tabulae ceratae e palude Fonticollis (Springmount Bog, Co. Antrim) - L&S B505

OPERA LITURGICA PEREGRINORUM AETATIS MEDIAEUALIS De conscientiae reatu ante altare - L&S C809 Lamentatio (Confessio) S. Patricii (pseudo) - L&S C810

OPERA LITURGICA PEREGRINORUM AETATIS PATRISTICAE Homiliae In nomine Dei summi - L&S C803 Missa pro defunctis - L&S C792 Mundus iste transibit - L&S C819

OPERA SCHOLASTICA BRITANNICA De raris fabulis - L&S A85 Uocabularium Cornicum - L&S A86

OPERA SCHOLASTICA HIBERNICA AETATIS MEDIAEUALIS Tractatus de declinationibus Latinis - L&S B337

OPERA SCHOLASTICA HIBERNICA AETATIS PATRISTICAE Anonymus ad Cuimnanum (Ars grammatica) - L&S B331 De ratione computandi (Compotus Bruxellensis) - L&S B324 De ratione paschae Anatolius - L&S B320 De ratione temporum (De computo annali) Praefatio capitulaque - L&S B323 Disputatio de ratione paschali e codice Mediolanensi - L&S B322 Disputatio de ratione paschali e codice Turonensi - L&S B322 Epistola Cyrilli - L&S B321 Hispericorum faminum recensio A - L&S B325 Hispericorum faminum recensio B - L&S B326 Hispericorum faminum recensio C - L&S B327 Hispericorum faminum recensio D - L&S B328

OPERA SCHOLASTICA PEREGRINORUM AETATIS MEDIAEUALIS De psalterio in linguam Latinam transferendo - L&S C756 Epistola ad Winibertum - L&S C757 Epistolae peregrinorum Scottigenarum Leodiensium - L&S C758

OPERA SCHOLASTICA PEREGRINORUM AETATIS PATRISTICAE De declinationibus Grecorum - L&S C753

OPERA THEOLOGICA ARMORICA Cartae de Die dominica recensio I - L&S D903 Cartae de Die dominica recensio II - L&S D904 Cartae de Die dominica recensio III - L&S D905

OPERA THEOLOGICA E FONTIBUS INCERTIS Instructiones Columbani - L&S F1251

OPERA THEOLOGICA HIBERNICA AETATIS MEDIAEUALIS Uisio secunda Adamnani - L&S B351

OPERA THEOLOGICA HIBERNICA AETATIS PATRISTICAE Commentarius Hibernico-Latinus (the Lambeth Commentary) - L&S B347 Commentarius in epistolas catholicas - L&S B340 De duodecim abusiuis saeculi - L&S B339 Expositio in septem epistolas catholicas Hilario adscripta - L&S B346 Expositionis IV euangeliorum recensio I - L&S B341 Liber de ordine creaturarum - L&S B342 Prouerbia Grecorum - L&S B344 Uisionis Pauli recensio VI - L&S B349

OPERA THEOLOGICA PEREGRINORUM AETATIS MEDIAEUALIS Fragmentum theologicum de scientia Dei e codice Laudunensi - L&S C784

OPERA THEOLOGICA PEREGRINORUM AETATIS PATRISTICAE Commentarius in apocalypsin - L&S C781 Commentarius in Iohannem e codice Uindobonensi - L&S C774 Commentarius Wirziburgensis in Matthaeum necnon et glossae - L&S C768 De questione porcorum - L&S C771 De uetere et nouo testamento quaestiones - L&S C779 Expositionis epistolae ad Hebraeos recensio A - L&S C760 Fragmentum commentarii in Matthaeum e codice BN lat.536 - L&S C766 Libri de numeris editio Patrologiae - L&S C778 Libri de ortu et obitu patriarcharum editio Patrologiae - L&S C780 Nomina euangelii quae dicuntur - L&S C765 Pauca de libris catholicorum scriptorum in euangelia excerpta - L&S C763 Praefacio secundum Marcum - L&S C775 Quaestiones ex dictis S. Hieronimi - L&S C767

PATRICIUS EPISCOPUS DUBLINENSIS

 De tribus habitaculis animae - L&S B309 Uersus ad amicum de caduca uita - L&S B310 Uersus allegorici - L&S B310 Uersus de honore humanae conditionis - L&S B310 Uersus De mirabilibus Hibernie - L&S B310

PATRICIUS SANCTUS HIBERIONACUM EPISCOPUS Confessio S. Patricii - L&S A25 Epistola ad Corotici milites - L&S A26

PELAGIUS Expositiones XIII epistolarum Pauli - L&S A2

PETRUS ABAELARDUS Apologia contra Bernardum - L&S D892 Commentaria super S. Pauli Epistolam ad Romanos - L&S D890 Epistola ad Heloisam de origine sanctimonialium ( = Epist. VII) - L&S D876 Epistolae ad Heloisam ( $=$  Epist. III et V) - L&S D875 Historia calamitatum ( = Epist. I) - L&S D874 Institutio seu regula sanctimonialium ( = Epist. VIII) - L&S D877 Theologia Christiana - L&S D869 Theologia Summi Boni - L&S D867 Theologiae Scholarium recensiones breuiores - L&S D888

PETRUS CORNUBIENSIS De purgatorio Patricii - L&S A80

R. [= RADULPHUS] MELROSENSIS Eulogium in Iocelinum Glasguensem - L&S E1022

RATUILIUS ALECTENSIS Gesta Conuoionis et aliorum sanctorum Rotonensium - L&S D826

RICEMARCHUS (RHYGYFARCH AP SULIEN) Carmina Ricemarchi - L&S A31 Uita S. Dauidis e codice Cottoniano Vesp. A.xiv - L&S A100

ROBERTUS DE ARBRUSSELLO Epistola ad Ermengardam comitissam - L&S D833

ROBERTUS SALOPIENSIS Translatio S. Wenefredae (Gwenfrewi) - L&S A51 Uita S. Wenefredae (Gwenfrewi) - L&S A51

### SEDULIUS SCOTTUS Carmina Sedulii Scotti - L&S C672 Collectaneum in epistolam B. Pauli ad Romanos - L&S C680 Collectaneum in epistolas B. Pauli ceteras - L&S C680 Collectaneum miscellaneum Sedulii Scotti - L&S C686 Commentariolum in Eutychem - L&S C684 Explanatiuncula de differentia - L&S C677 Explanatiuncula in argumentum - L&S C678 Expositio argumenti Hieronymi in Decem canones - L&S C675 Expositio in Decem Eusebii canones - L&S C673 Expositio in epistolam Hieronymi ad Damasum papam - L&S C674 In Priscianum Sedulius Scottus - L&S C683 In prologum IV euangeliorum excerptio - L&S C676 Liber de rectoribus Christianis - L&S C685 Tractatus in Donati Artem minorem - L&S C682

SEDULIUS SENIOR Tractatus Mathei - L&S C646

THOMAS MONEMUTENSIS Uita S. Willelmi (Guillelmi) Nordouicensis - L&S A43

TÍRECHÁN Collectanea de S. Patricio - L&S B301

UIRGILIUS MARO GRAMMATICUS Epistolae Uirgilii Maronis grammatici - L&S B296 Epitomae Uirgilii Maronis grammatici - L&S B295 Fragmentum incertum Uirgilio Maroni grammatico adscriptum - L&S B297

UURDISTENUS Uita S. Uinualoei - L&S D827 TXT A Uitae S. Uinualoei Recapitulatio per heroicum metrum - L&S D827 TXT B

UURMONOCUS Uita S. Pauli Aureliani - L&S D828

WILLELMUS (GUILLELMUS) GLASGUENSIS Carmen de morte Sumerledi - L&S E1010